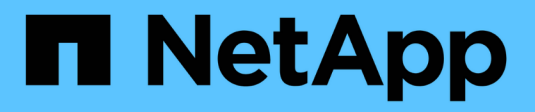

# **SnapMirror Active Sync** ONTAP 9

NetApp June 19, 2024

This PDF was generated from https://docs.netapp.com/de-de/ontap/snapmirror-active-sync/index.html on June 19, 2024. Always check docs.netapp.com for the latest.

# **Inhalt**

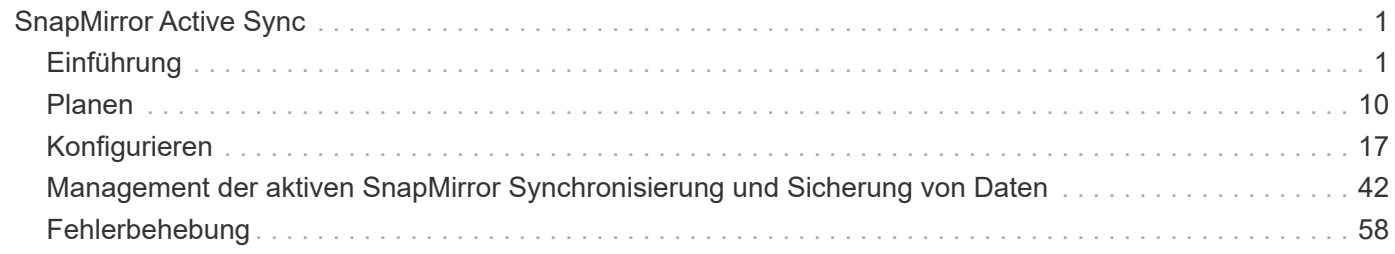

# <span id="page-2-0"></span>**SnapMirror Active Sync**

# <span id="page-2-1"></span>**Einführung**

# <span id="page-2-2"></span>**Übersicht über SnapMirror Active Sync**

Mit SnapMirror Active Sync (auch als SnapMirror Business Continuity *[SM-BC]* bezeichnet) können Business Services auch bei einem vollständigen Standortausfall weiterlaufen und Applikationen dank einer sekundären Kopie einen transparenten Failover unterstützen. Um einen Failover mit SnapMirror Active Sync auszulösen, sind manuelle Eingriffe oder benutzerdefiniertes Scripting erforderlich.

Verfügbar ab ONTAP 9.9.1, unterstützt SnapMirror Active Sync auf AFF Clustern, All-Flash SAN Array (ASA) Clustern und C-Series (AFF oder ASA). Primäre und sekundäre Cluster müssen vom gleichen Typ sein: Entweder ASA oder AFF. SnapMirror Active Sync sichert Applikationen mit iSCSI- oder FCP-LUNs.

Ab ONTAP 9.15.1 unterstützt SnapMirror Active Sync einen [Symmetrische aktiv/aktiv-Kapazität](#page-5-0)Ermöglicht Lese- und Schreib-I/O-Operationen von beiden Kopien einer geschützten LUN mit bidirektionaler synchroner Replikation, wodurch beide LUN-Kopien die lokalen I/O-Vorgänge unterstützen können. Vor ONTAP 9.15.1 unterstützt SnapMirror Active Sync nur asymmetrische aktiv/aktiv-Konfigurationen, bei denen die Daten am sekundären Standort per Proxy zu einer LUN übertragen werden.

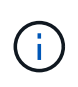

Ab Juli 2024 wurden die Inhalte aus zuvor als PDFs veröffentlichten technischen Berichten in die ONTAP Produktdokumentation integriert. Die Dokumentation zur aktiven Synchronisierung von ONTAP SnapMirror enthält nun Inhalte aus *TR-4878: SnapMirror Active Sync*.

# **Vorteile**

SnapMirror Active Sync bietet folgende Vorteile:

- Kontinuierliche Verfügbarkeit für geschäftskritische Applikationen:
- Fähigkeit, kritische Applikationen abwechselnd von primären und sekundären Standorten zu hosten
- Vereinfachtes Applikationsmanagement durch Consistency Groups für eine abhängige Konsistenz der Schreibreihenfolge
- Die Fähigkeit, ein Failover für jede Anwendung zu testen.
- Sofortige Erstellung von gespiegelten Klonen ohne Beeinträchtigung der Applikationsverfügbarkeit
- Bereitstellung geschützter und nicht geschützter Workloads im selben ONTAP-Cluster.
- Die LUN-Identität bleibt gleich, sodass die Anwendung sie als gemeinsam genutztes virtuelles Gerät erkennt.
- Sekundäre Cluster können mit der Flexibilität wiederverwendet werden, um sofort Klone für die Anwendungsnutzung für Entwicklungs- und Testzwecke sowie für UAT- oder Reporting-Zwecke zu erstellen, ohne die Applikations-Performance oder -Verfügbarkeit zu beeinträchtigen.

SnapMirror Active Sync ermöglicht Ihnen den Schutz Ihrer Daten-LUNs, sodass Applikationen bei einem Ausfall ein transparentes Failover für die Business Continuity ermöglichen können. Weitere Informationen finden Sie unter ["Anwendungsfälle"](#page-9-0).

### **Schlüsselkonzepte**

SnapMirror Active Sync nutzt Konsistenzgruppen und den ONTAP Mediator, um sicherzustellen, dass Ihre Daten repliziert und auch im Notfall zur Verfügung gestellt werden. Bei der Planung Ihrer Implementierung von SnapMirror Active Sync ist es wichtig, die wesentlichen Konzepte in SnapMirror Active Sync und seiner Architektur zu verstehen.

## **Asymmetrie und Symmetrie**

SnapMirror Active Sync unterstützt asymmetrische und ab ONTAP 9.15.1 symmetrische aktiv/aktiv-Lösungen. Diese Optionen beziehen sich auf den Zugriff von Hosts auf Storage-Pfade und das Schreiben von Daten. In einer asymmetrischen Konfiguration werden die Daten am sekundären Standort per Proxy an eine LUN übertragen. In einer symmetrischen aktiv/aktiv-Konfiguration können beide Standorte auf lokalen Speicher für aktive I/O-Vorgänge zugreifen

Symmetrische aktiv/aktiv-Lösung ist für Cluster-Applikationen optimiert, darunter VMware VMSc, Windows Failover Cluster mit SQL und Oracle RAC.

Weitere Informationen finden Sie unter [Architektur der aktiven Synchronisierung von SnapMirror.](#page-5-0)

### **Konsistenzgruppe**

A ["Konsistenzgruppe"](https://docs.netapp.com/de-de/ontap/consistency-groups/index.html) Ist eine Sammlung von FlexVol Volumes, die eine Konsistenzgarantie für den Applikations-Workload bietet, der für Business Continuity geschützt werden muss.

Der Zweck einer Konsistenzgruppe besteht darin, gleichzeitige Snapshot Images mehrerer Volumes zu erstellen. Auf diese Weise wird sichergestellt, dass absturzkonsistente Kopien einer Sammlung von Volumes zu einem Zeitpunkt erstellt werden. Eine Konsistenzgruppe stellt sicher, dass alle Volumes eines Datensatzes stillgelegt und dann zu genau dem gleichen Zeitpunkt eingerastet werden. So erhalten Sie einen datenkonsistenten Restore-Zeitpunkt über Volumes hinweg, der den Datensatz unterstützt. Eine Konsistenzgruppe behält dabei die abhängige Konsistenz der Schreibreihenfolge bei. Wenn Sie Applikationen für Business Continuity schützen möchten, muss die Volume-Gruppe, die dieser Applikation entspricht, einer Konsistenzgruppe hinzugefügt werden, damit eine Datensicherungsbeziehung zwischen einer Quell- und einer Zielkonsistenzgruppe hergestellt wird. Die Quell- und Zielkonsistenz muss die gleiche Anzahl und den gleichen Typ von Volumes enthalten.

## **Konstitutive**

Ein einzelnes Volume oder LUN, die Teil der Konsistenzgruppe ist, und in der aktiven SnapMirror Synchronisierungsbeziehung geschützt ist.

## **ONTAP Mediator**

Der ["ONTAP Mediator"](https://docs.netapp.com/de-de/ontap/mediator/index.html) Empfängt Zustandsinformationen über Peering von ONTAP-Clustern und -Nodes, orchestriert zwischen den beiden und ermittelt, ob die einzelnen Nodes/Cluster in einem ordnungsgemäßen Zustand und in Betrieb sind. ONTAP Mediator liefert die Gesundheitsinformationen über:

- Peer ONTAP Cluster
- Peer ONTAP Cluster Nodes
- Konsistenzgruppen (zur Definition der Failover-Einheiten in einer SnapMirror Active Sync Beziehung), für jede Konsistenzgruppe sind die folgenden Informationen angegeben:
	- Replikationsstatus: Nicht initialisiert, synchron oder nicht synchronisiert
	- Welcher Cluster hostet die primäre Kopie
	- Operationskontext (wird für geplanten Failover verwendet)

Mit diesen ONTAP Mediator-Integritätsinformationen können Cluster zwischen verschiedenen Arten von

Ausfällen unterscheiden und bestimmen, ob ein automatisiertes Failover durchgeführt werden soll. ONTAP Mediator ist eine der drei Parteien des SnapMirror Active Sync Quorums zusammen mit beiden ONTAP Clustern (primär und sekundär). Um einen Konsens zu erreichen, müssen mindestens zwei Parteien im Quorum einer bestimmten Operation zustimmen.

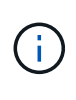

Ab ONTAP 9.15.1 zeigt System Manager den Status der SnapMirror Active Sync Beziehung von einem der Cluster aus an. Sie können den Status des ONTAP Mediators auch von einem der Cluster aus im System Manager überwachen. In früheren Versionen von ONTAP zeigt System Manager den Status der aktiven SnapMirror Synchronisierungsbeziehungen vom Quell-Cluster an.

## **Geplantes Failover**

Ein manueller Vorgang zum Ändern der Rollen von Kopien in einer aktiven SnapMirror Synchronisierungsbeziehung. Die primären Standorte werden zum sekundären Standort und der sekundäre zum primären Standort.

### **Primary-First und Primary Bias**

Die aktive Synchronisierung von SnapMirror nutzt ein Prinzip der primären Priorität, das der primären Kopie vorgibt, um I/O-Anfragen bei einer Netzwerkpartition zu bedienen.

Primär-Bias ist eine spezielle Quorum-Implementierung, die die Verfügbarkeit eines durch SnapMirror aktiv synchron geschützten Datensatzes verbessert. Wenn die primäre Kopie verfügbar ist, tritt Primary-Bias in Kraft, wenn der ONTAP Mediator nicht von beiden Clustern aus erreichbar ist.

Primary-First- und Primary-Bias werden ab ONTAP 9.15.1 in SnapMirror Active Sync unterstützt. Primäre Kopien werden in System Manager festgelegt und mit der REST-API und CLI ausgegeben.

#### **Automatisches ungeplantes Failover (AUFO)**

Ein automatischer Vorgang zum Durchführen eines Failovers der Spiegelkopie. Der Vorgang erfordert Unterstützung durch den ONTAP Mediator, um festzustellen, dass die primäre Kopie nicht verfügbar ist.

## **Out-of-Sync (OOS)**

Wenn die Anwendungs-I/O nicht auf das sekundäre Speichersystem repliziert wird, wird es als **nicht synchron** gemeldet. Ein Status "nicht synchron" bedeutet, dass die sekundären Volumes nicht mit dem primären Volume (Quelle) synchronisiert werden und dass die SnapMirror Replizierung nicht stattfindet.

Wenn der Spiegelungsstatus lautet `Snapmirrored`Dies zeigt einen Übertragungsfehler oder einen Fehler aufgrund eines nicht unterstützten Vorgangs an.

Die aktive Synchronisierung von SnapMirror unterstützt die automatische Neusynchronisierung, sodass Kopien in den InSync Status zurückkehren können.

Ab ONTAP 9.15.1 unterstützt SnapMirror Active Sync ["Automatische Neukonfiguration in Fan-out-](#page-14-0)[Konfigurationen"](#page-14-0).

#### **Einheitliche und uneinheitliche Konfiguration**

- **Uniform Host Access** bedeutet, dass Hosts von beiden Standorten mit allen Pfaden zu Storage Clustern auf beiden Standorten verbunden sind. Standortübergreifende Wege sind über die Distanz gestreckt.
- **Uneinheitlicher Hostzugriff** bedeutet, dass Hosts an jedem Standort nur mit dem Cluster am selben Standort verbunden sind. Standortübergreifende Pfade und gestreckte Pfade sind nicht miteinander verbunden.

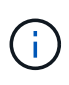

Jeder SnapMirror Active Sync Bereitstellung wird ein einheitlicher Host-Zugriff unterstützt. Ein nicht einheitlicher Host-Zugriff wird nur für symmetrische aktiv/aktiv-Implementierungen unterstützt.

# **Kein RPO**

RPO steht für das Recovery Point Objective. Dies ist die Menge an Datenverlusten, die in einem bestimmten Zeitraum als akzeptabel erachtet werden. Ein RPO von null bedeutet, dass kein Datenverlust akzeptabel ist.

# **Kein RTO**

RTO steht für die Recovery Time Objective. Diese Zeitdauer wird für eine Applikation nach einem Ausfall, Ausfall oder anderen Datenverlusten für die unterbrechungsfreie Wiederherstellung des normalen Betriebs erachtet. Kein RTO bedeutet, dass keine Ausfallzeiten akzeptabel sind.

# <span id="page-5-0"></span>**Architektur der aktiven Synchronisierung von SnapMirror**

Die Active Sync Architektur von SnapMirror ermöglicht aktive Workloads auf beiden Clustern, bei denen primäre Workloads von beiden Clustern gleichzeitig bedient werden können. Gemäß den Bestimmungen für Finanzinstitute in einigen Ländern müssen Unternehmen regelmäßig von ihren sekundären Datacentern aus warten. Dies sind die sogenannten "Tick-Tock"-Implementierungen, die durch SnapMirror Active Sync aktiviert werden.

Die Datensicherungsbeziehung, die für Business Continuity gesichert werden soll, wird zwischen dem Quell-Storage-System und dem Ziel-Storage-System erstellt, indem die applikationsspezifischen LUNs aus verschiedenen Volumes innerhalb einer Storage Virtual Machine (SVM) der Konsistenzgruppe hinzugefügt werden. Im normalen Betrieb schreibt die Enterprise-Applikation in die primäre Konsistenzgruppe, die diesen I/O synchron in die gespiegelte Konsistenzgruppe repliziert.

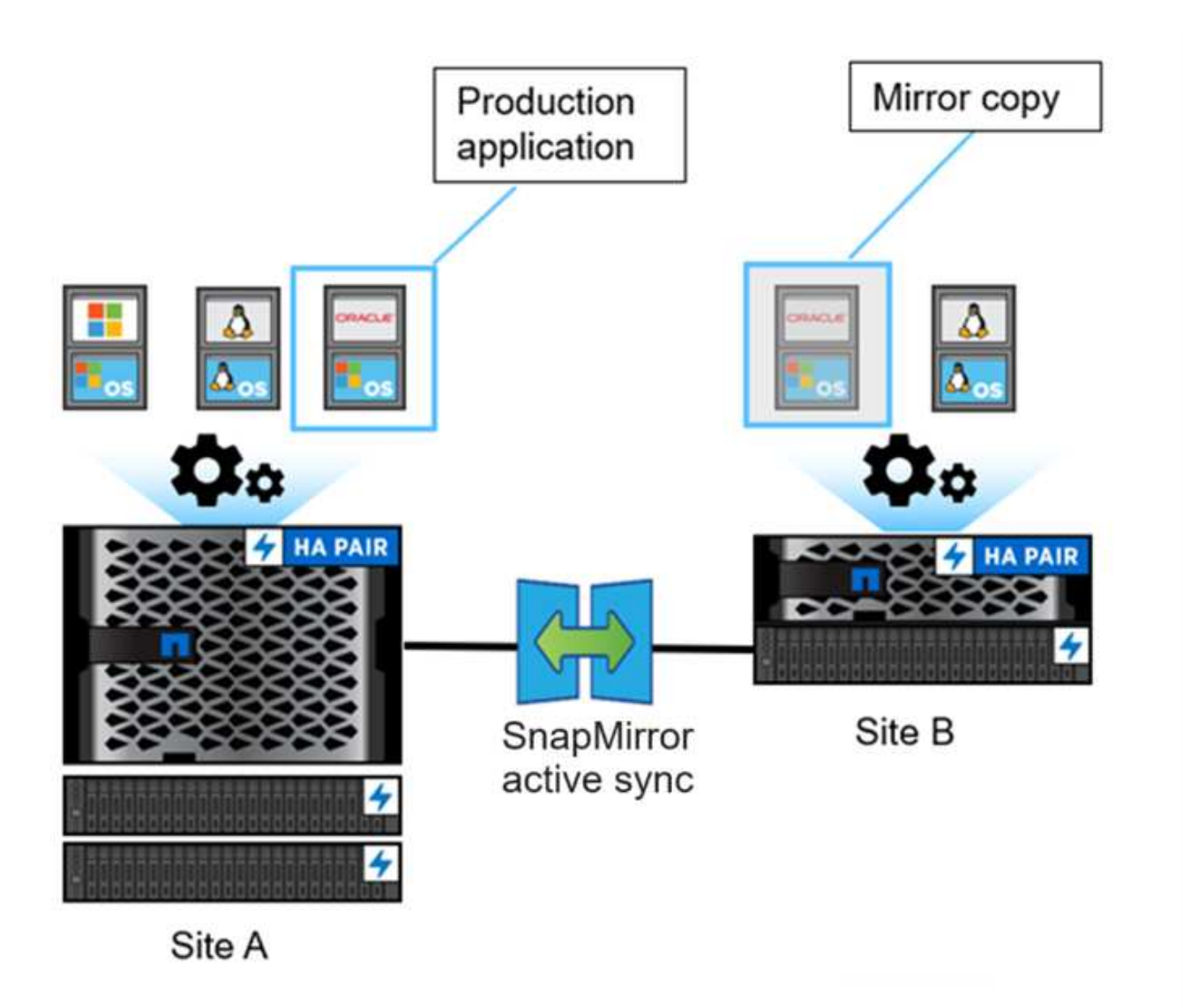

Obwohl in der Datensicherungsbeziehung zwei separate Kopien der Daten vorhanden sind, da SnapMirror Active Sync dieselbe LUN-Identität behält, erkennt der Applikations-Host dies als gemeinsam genutztes virtuelles Gerät mit mehreren Pfaden, während gleichzeitig nur eine LUN-Kopie in geschrieben wird. Wenn ein Fehler das primäre Speichersystem offline macht, erkennt ONTAP diesen Fehler und verwendet den Mediator zur erneuten Bestätigung. Wenn weder ONTAP noch Mediator den primären Standort pingen können, führt ONTAP den automatischen Failover-Vorgang durch. Auf diese Weise erfolgt ein Failover nur für eine bestimmte Applikation, ohne dass manuelle Eingriffe oder Skripte erforderlich sind, die zuvor für Failover-Zwecke erforderlich waren.

Weitere wichtige Punkte:

- Nicht gespiegelte Volumes werden unterstützt, die außerhalb des Sicherungsbereichs für Business Continuity liegen.
- Es wird nur eine andere asynchrone Beziehung von SnapMirror für Volumes unterstützt, die zur Gewährleistung der Business Continuity geschützt sind.
- Kaskadentopologien werden nicht mit Schutz für Business Continuity unterstützt.

## **ONTAP Mediator**

ONTAP Mediator wird in einer dritten Fehlerdomäne installiert, die sich von den beiden ONTAP-Clustern

unterscheidet. Ihre wichtigste Rolle besteht darin, als passiver Zeuge von aktiven SnapMirror Synchronisierungskopien zu fungieren. Falls eine Netzwerkpartition bzw. eine Kopie nicht verfügbar ist, verwendet SnapMirror Active Sync Mediator, um zu ermitteln, welche Kopie weiterhin I/O bedient, während die I/O-Vorgänge auf der anderen Kopie getrennt werden. Dieses Setup umfasst drei wichtige Komponenten:

- Primärer ONTAP-Cluster, der die primäre CG des SnapMirror Active Sync hostet
- Sekundärer ONTAP-Cluster, der die Spiegel-CG hostet
- ONTAP Mediator

Der ONTAP Mediator spielt bei SnapMirror Active Sync Konfigurationen eine entscheidende Rolle als passiver Quorum-Zeuge, der die Quorumwartung gewährleistet und den Datenzugriff bei Ausfällen erleichtert. Es fungiert als Ping-Proxy für Controller, um die Lebendigkeit von Peer-Controllern zu bestimmen. Obwohl der Mediator nicht aktiv Umschaltvorgänge auslöst, bietet er eine wichtige Funktion, indem er es dem verbleibenden Knoten ermöglicht, den Status seines Partners bei Netzwerkkommunikationsproblemen zu überprüfen. In seiner Rolle als Quorum-Zeuge stellt der ONTAP-Vermittler einen alternativen Pfad (der effektiv als Proxy dient) zum Peer-Cluster bereit.

Darüber hinaus ermöglicht es Clustern, diese Informationen im Rahmen des Quorum-Prozesses zu erhalten. Es verwendet die LIF zum Node-Management und die LIF zum Cluster-Management für Kommunikationszwecke. Es stellt redundante Verbindungen über mehrere Pfade her, um zwischen Standortausfällen und ISL-Fehlern (Interswitch Link) zu unterscheiden. Wenn ein Cluster aufgrund eines Ereignisses die Verbindung mit der ONTAP Mediator-Software und all ihren Knoten verliert, wird er als nicht erreichbar angesehen. Auf diese Weise wird eine Warnmeldung ausgelöst und ein automatischer Failover auf die Mirror Consistency Group (CG) am sekundären Standort ermöglicht, um ununterbrochene I/O-Vorgänge für den Client sicherzustellen. Der Replikations-Datenpfad basiert auf einem Heartbeat-Mechanismus. Wenn ein Netzwerk-Fehler oder ein Ereignis über einen bestimmten Zeitraum hinaus besteht, kann es zu Heartbeat-Fehlern kommen, was dazu führt, dass die Beziehung nicht mehr synchron ist. Redundante Pfade wie beispielsweise LIF-Failover zu einem anderen Port können jedoch den Heartbeat unterstützen und derartige Unterbrechungen verhindern.

Zusammenfassend wird ONTAP Mediator für die folgenden Zwecke verwendet:

- Stellen Sie ein Quorum fest
- Kontinuierliche Verfügbarkeit durch automatisches Failover (AUFO)
- Geplante Failover (PFO)

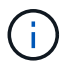

ONTAP Mediator 1.7 kann zehn Clusterpaare für die Geschäftskontinuität verwalten.

Wenn der ONTAP Mediator nicht verfügbar ist, können Sie keine geplanten oder automatisierten Failover durchführen. Die Applikationsdaten werden weiterhin synchron ohne Unterbrechung auf repliziert, um Datenverluste zu vermeiden.

# **Betrieb**

Die folgende Abbildung zeigt das Design der aktiven SnapMirror Synchronisierung auf hoher Ebene.

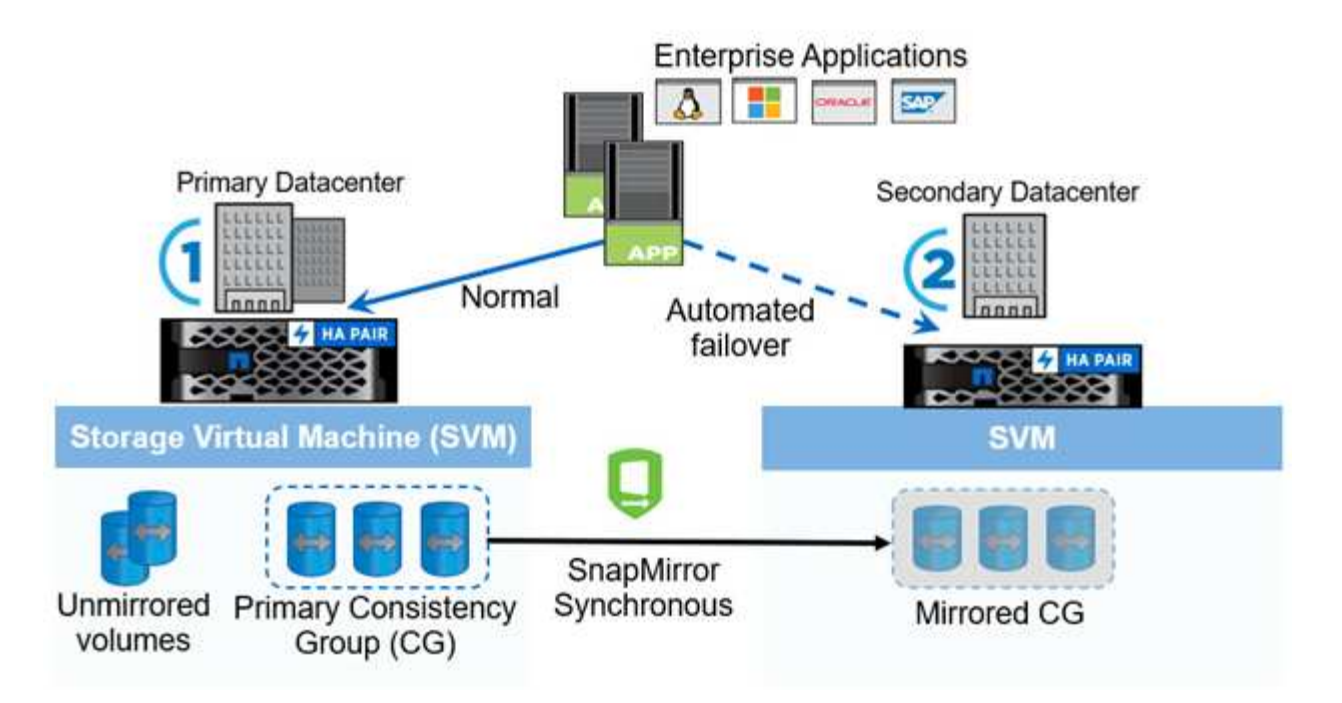

Das Diagramm zeigt eine Enterprise-Applikation, die auf einer Storage-VM (SVM) im primären Datacenter gehostet wird. Die SVM enthält fünf Volumes, drei davon sind Teil einer Konsistenzgruppe. Die drei Volumes in der Konsistenzgruppe werden in einem sekundären Datacenter gespiegelt. Unter normalen Bedingungen werden alle Schreibvorgänge im primären Datacenter durchgeführt. Dieses Datacenter dient praktisch als Quelle für I/O-Vorgänge, während das sekundäre Datacenter als Ziel dient.

Bei einem Notfall im primären Datacenter leitet ONTAP das sekundäre Datacenter als primäres Datacenter ein, das alle I/O-Vorgänge bedient. Es werden nur die Volumes bedient, die in der Konsistenzgruppe gespiegelt werden. Alle Vorgänge, die die anderen beiden Volumes auf der SVM betreffen, sind durch den Notfall betroffen.

# **Symmetrische aktiv/aktiv-Lösung**

SnapMirror Active Sync bietet asymmetrische und symmetrische Lösungen.

In *asymmetrischen Konfigurationen* stellt die primäre Storage-Kopie einen aktiv/optimierten Pfad bereit und sorgt aktiv für die Client-I/O Der sekundäre Standort verwendet einen Remote-Pfad für I/O. Die Speicherpfade für den sekundären Standort werden als aktiv-nicht-optimiert betrachtet. Der Zugriff auf die Schreib-LUN wird vom sekundären Standort aus als Proxy zugewiesen.

In *symmetrischen aktiv/aktiv-Konfigurationen* werden aktiv-optimierte Pfade an beiden Standorten angezeigt, sind hostspezifisch und konfigurierbar, d. h. Hosts auf beiden Seiten können auf lokalen Speicher für aktive I/O zugreifen

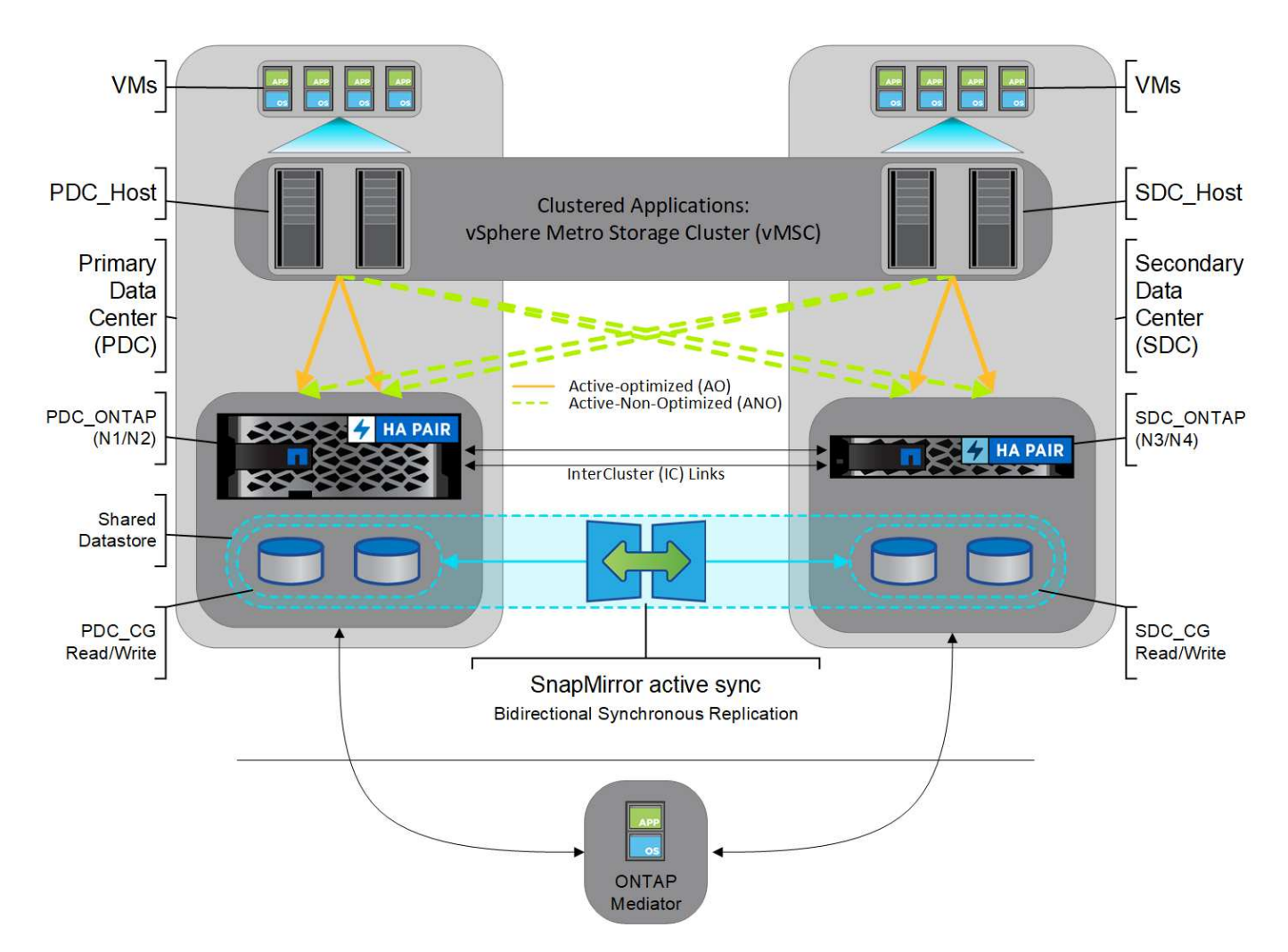

Symmetrische aktiv/aktiv-Lösung ist für geclusterte Applikationen wie VMware Metro Storage Cluster, Oracle RAC und Windows Failover Clustering mit SQL bestimmt.

# <span id="page-9-0"></span>**Anwendungsfälle für SnapMirror Active Sync**

Die Anforderungen einer global vernetzten Geschäftsumgebung erfordern eine schnelle Recovery geschäftskritischer Applikationsdaten ohne Datenverluste bei Unterbrechungen wie Cyberangriffen, Stromausfällen oder Naturkatastrophen. Diese Anforderungen steigen in Bereichen wie der Finanzbranche und in Bereichen, in denen gesetzliche Vorgaben wie die DSGVO (Datenschutz-Grundverordnung) eingehalten werden.

SnapMirror Active Sync bietet folgende Anwendungsfälle:

## **Applikationsimplementierung für Objekt mit null Recovery-Zeit (RTO)**

In einer Active Sync Implementierung von SnapMirror verfügen Sie über ein primäres und ein sekundäres Cluster. Eine LUN im primären Cluster 1LP) Hat einen Spiegel (L1s) Auf der sekundären; beide LUNs teilen sich dieselbe serielle ID und werden als Lese-Schreib-LUNs an den Host gemeldet. Lese- und Schreibvorgänge werden jedoch nur auf der primären LUN gewartet. 1LP. Alle Schreibvorgänge auf die Spiegelung L1S Werden von Proxy bedient.

# **Applikationseinsatz für null RTO oder TAF**

TAF basiert auf dem softwarebasierten MPIO Pfad-Failover des Hosts, um einen unterbrechungsfreien Zugriff auf den Storage zu ermöglichen. Beide LUN-Kopien – beispielsweise primäre (L1P) und gespiegelte Kopien

(L1S) – weisen dieselbe Identität (Seriennummer) auf und werden dem Host als lesebeschreibbar gemeldet. Lese- und Schreibzugriffe werden jedoch nur vom primären Volume verarbeitet. I/O-Anfragen, die an die gespiegelte Kopie ausgegeben werden, werden in die primäre Kopie Proxykopie verwendet. Der bevorzugte Pfad des Hosts zu L1 ist VS1:N1, basierend auf dem Zugriffsstatus Active Optimized (A/O) des Asymmetric Logical Unit Access (Alua). ONTAP Mediator ist im Rahmen der Implementierung erforderlich, insbesondere für Failover (geplant oder ungeplant) bei einem Storage-Ausfall auf dem primären System.

Die aktive Synchronisierung von SnapMirror verwendet ALUA, einen Mechanismus, der ein Multipathing-Software für Applikationshosts mit Pfaden ermöglicht, die mit Prioritäten beworben werden, und Zugriffsverfügbarkeit für die Kommunikation des Applikations-Hosts mit dem Storage-Array. ALUA markiert aktive optimierte Pfade zu den Controllern, die die LUN besitzen, und andere als aktive, nicht-optimierte Pfade, die nur verwendet werden, wenn der primäre Pfad ausfällt.

# **Geclusterte Applikationen**

Geclusterte Applikationen, darunter VMware Metro Storage Cluster, Oracle RAC und Windows Failover Clustering mit SQL, erfordern gleichzeitigen Zugriff, damit VMs ohne Performance-Overhead an anderen Standorten Failover können. Die symmetrische aktiv/aktiv-Synchronisierung von SnapMirror dient der lokalen I/O mit bidirektionaler Replizierung, um die Anforderungen von Cluster-Applikationen zu erfüllen.

# **Notfallszenario**

Synchrone Replizierung mehrerer Volumes für eine Applikation zwischen Standorten an geografisch verteilten Standorten Bei Unterbrechungen des primären Storage kann automatisch ein Failover auf die sekundäre Kopie durchgeführt werden. Dies ermöglicht Business Continuity für Tier-1-Applikationen. Wenn der Standort, der das primäre Cluster hostet, einen Ausfall durchbricht, kennzeichnet die Host-Multipathing-Software alle Pfade durch das Cluster als inaktiv und verwendet Pfade vom sekundären Cluster. Das Ergebnis ist ein unterbrechungsfreier Failover, der durch ONTAP Mediator auf die gespiegelte Kopie aktiviert wird.

# **Windows Failover**

SnapMirror Active Sync bietet Flexibilität mit benutzerfreundlicher Granularität auf Applikationsebene und automatischem Failover. Die aktive Synchronisierung von SnapMirror verwendet die bewährte synchrone SnapMirror Replizierung über das IP-Netzwerk, um Daten mit hoher Geschwindigkeit über LAN oder WAN zu replizieren. Damit erreichen Sie hohe Datenverfügbarkeit und schnelle Datenreplizierung für Ihre geschäftskritischen Applikationen wie Oracle, Microsoft SQL Server usw. in virtuellen und physischen Umgebungen.

Dank der aktiven Synchronisierung von SnapMirror können geschäftskritische Business Services auch bei einem vollständigen Standortausfall weiterlaufen, wobei als TAF auf die sekundäre Kopie zur Verfügung steht. Zur Auslösung dieses Failovers sind keine manuellen Eingriffe oder kein zusätzliches Scripting erforderlich.

# **Implementierungsstrategie und Best Practices für SnapMirror Active Sync**

Es ist wichtig, dass Ihre Datensicherungsstrategie die Workloads eindeutig identifiziert, die Bedrohungen zum Schutz für Business Continuity geschützt werden müssen. Der wichtigste Schritt in Ihrer Datensicherungsstrategie besteht darin, Klarheit in dem Layout der Applikationsdaten Ihres Unternehmens zu haben, sodass Sie entscheiden können, wie Sie die Volumes verteilen und Business Continuity schützen. Da ein Failover auf Konsistenzgruppenebene pro Applikation stattfindet, müssen Sie der Konsistenzgruppe die erforderlichen Daten-Volumes hinzufügen.

# **SVM-Konfiguration**

In dem Diagramm ist eine empfohlene SVM-Konfiguration (Storage VM) für SnapMirror Active Sync dargestellt.

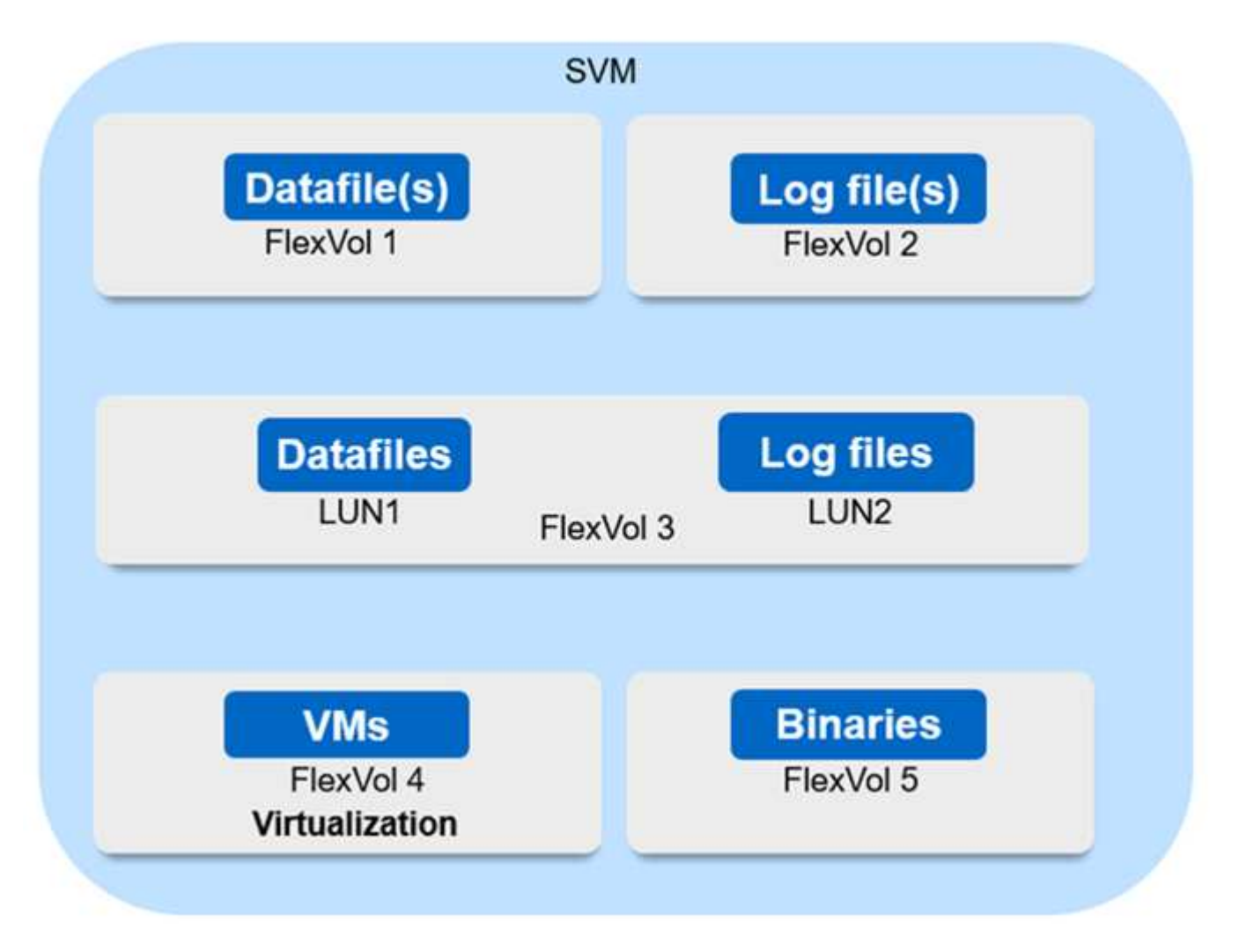

- Für Daten-Volumes:
	- Zufällige Lese-Workloads werden von sequenziellen Schreibzugriffen isoliert. Daher werden die Daten und Log-Dateien je nach Datenbankgröße in der Regel auf separaten Volumes platziert.
		- Bei großen kritischen Datenbanken befindet sich die einzelne Datendatei auf FlexVol 1 und die entsprechende Protokolldatei auf FlexVol 2.
		- Zur besseren Konsolidierung werden kleine und mittelgroße nicht kritische Datenbanken so gruppiert, dass sich alle Datendateien auf FlexVol 1 befinden und die entsprechenden Log-Dateien auf FlexVol 2 sind. Durch diese Gruppierung verlieren Sie jedoch die Granularität auf Applikationsebene.
	- Eine weitere Variante ist, alle Dateien innerhalb derselben FlexVol 3 zu haben, mit Dateien in LUN1 und deren Protokolldateien in LUN 2.
- Wenn Ihre Umgebung virtualisiert ist, müssten alle VMs für verschiedene Enterprise-Applikationen in einem Datastore gemeinsam genutzt werden. In der Regel werden die VMs und Applikationsbinärdateien mit SnapMirror asynchron repliziert.

# <span id="page-11-0"></span>**Planen**

# **Voraussetzungen**

Stellen Sie bei der Planung Ihrer SnapMirror Active Sync Implementierung sicher, dass Sie die verschiedenen Anforderungen an Hardware, Software und Systemkonfiguration erfüllt haben.

# **Trennt**

- Es werden nur HA-Cluster mit zwei Nodes unterstützt
- Beide Cluster müssen entweder AFF (einschließlich AFF C-Series) oder All-Flash SAN Array (ASA, einschließlich C-Series) sein. Das Mischen wird nicht unterstützt.

# **Software**

- ONTAP 9.9.1 oder höher
- ONTAP Mediator 1.2 oder höher
- Ein Linux-Server oder eine virtuelle Maschine für den ONTAP Mediator, auf dem einer der folgenden Komponenten ausgeführt wird:

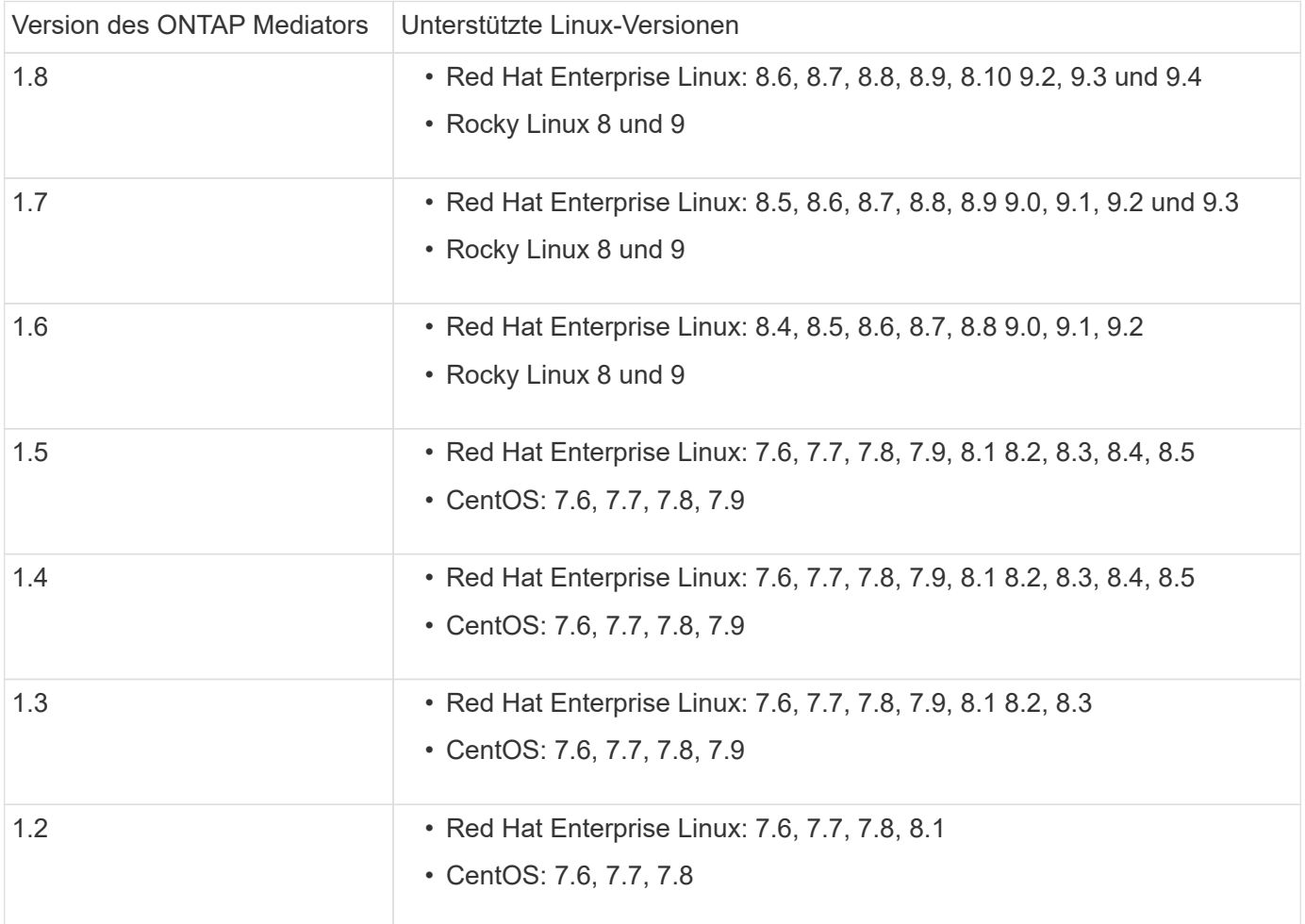

# **Lizenzierung**

• Auf beiden Clustern muss eine synchrone SnapMirror Lizenz angewendet werden.

• Die SnapMirror Lizenz muss auf beiden Clustern angewendet werden.

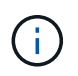

Wenn Sie Ihre ONTAP Storage-Systeme vor Juni 2019 gekauft haben, finden Sie unter ["Master-Lizenzschlüssel für NetApp ONTAP"](https://mysupport.netapp.com/site/systems/master-license-keys) Um die erforderliche synchrone SnapMirror Lizenz zu erhalten.

#### **Netzwerkumgebung**

- Die Latenzzeit zwischen den Clustern muss weniger als 10 Millisekunden betragen.
- Ab ONTAP 9.14.1 ["Persistente SCSI-3-Reservierungen"](https://kb.netapp.com/onprem/ontap/da/SAN/What_are_SCSI_Reservations_and_SCSI_Persistent_Reservations) Werden bei SnapMirror Active Sync unterstützt.

#### **Unterstützte Protokolle**

- Nur SAN-Protokolle werden unterstützt (nicht NFS/SMB).
- Es werden nur die Protokolle Fibre Channel und iSCSI unterstützt.
- Der standardmäßige IPspace wird von der aktiven SnapMirror Synchronisierung für Cluster-Peer-Beziehungen benötigt. Benutzerdefinierter IPspace wird nicht unterstützt.

### **NTFS-Sicherheitsstil**

NTFS-Sicherheitstil wird auf aktiven SnapMirror Sync Volumes **nicht** unterstützt.

#### **ONTAP Mediator**

- Der ONTAP Mediator muss extern bereitgestellt und mit ONTAP verbunden sein, um ein transparentes Anwendungs-Failover zu ermöglichen.
- Um vollständig funktionsfähig zu sein und ein automatisches ungeplantes Failover zu ermöglichen, muss der externe ONTAP Mediator mit ONTAP Clustern bereitgestellt und konfiguriert werden.
- Der ONTAP-Mediator muss in einer dritten Fehlerdomäne, getrennt von den beiden ONTAP-Clustern, installiert werden.
- Bei der Installation des ONTAP Mediators sollten Sie das selbstsignierte Zertifikat durch ein gültiges Zertifikat ersetzen, das von einer zuverlässigen Standardzertifizierungsstelle signiert wurde.
- Weitere Informationen zum ONTAP Mediator finden Sie unter ["Bereiten Sie die Installation des ONTAP](https://docs.netapp.com/de-de/ontap/mediator/index.html) [Mediator-Dienstes vor".](https://docs.netapp.com/de-de/ontap/mediator/index.html)

#### **Read-Write Ziel-Volumen**

• Aktive synchrone SnapMirror Beziehungen werden auf Lese-/Schreibzielvolumes nicht unterstützt. Bevor Sie ein Lese- und Schreib-Volume verwenden können, müssen Sie es in ein DP-Volume konvertieren, indem Sie eine SnapMirror Beziehung auf Volume-Ebene erstellen und dann die Beziehung löschen. Weitere Informationen finden Sie unter ["Konvertieren Sie eine vorhandene SnapMirror Beziehung zu](#page-36-0) [SnapMirror Active Sync"](#page-36-0).

#### **Weitere Informationen**

- ["Hardware Universe"](https://hwu.netapp.com/)
- ["ONTAP Mediator Übersicht"](https://docs.netapp.com/de-de/ontap/mediator/mediator-overview-concept.html)

# <span id="page-14-0"></span>**SnapMirror Active Sync Interoperabilität**

SnapMirror Active Sync ist mit zahlreichen Betriebssystemen, Applikations-Hosts und weiteren Funktionen von ONTAP kompatibel.

# **Applikations-Hosts**

Unterstützung von Applikationshosts wie Hyper-V, Red hat Enterprise Linux (RHEL), VMware, VMware vSphere Metro Storage Cluster (vMSC), Windows Server und, ab ONTAP 9.14.1, Windows Server Failover Cluster.

# **Betriebssysteme**

SnapMirror Active Sync wird von zahlreichen Betriebssystemen unterstützt, darunter:

- AIX (ab ONTAP 9.11.1)
- HP-UX (ab ONTAP 9.10.1)
- Solaris 11.4 (ab ONTAP 9.10.1)

## **AIX**

Ab ONTAP 9.11.1 wird AIX mit SnapMirror Active Sync unterstützt. Mit einer AIX-Konfiguration ist der primäre Cluster der "aktive" Cluster.

In einer AIX-Konfiguration ist ein Failover mit Unterbrechungen verbunden. Bei jedem Failover müssen Sie einen Re-Scan am Host durchführen, um I/O-Vorgänge wiederaufzunehmen.

Informationen zur Konfiguration für AIX Host mit aktivem SnapMirror Syn finden Sie in dem Knowledge Base Artikel ["Konfigurieren eines AIX-Hosts für SnapMirror Active Sync".](https://kb.netapp.com/Advice_and_Troubleshooting/Data_Protection_and_Security/SnapMirror/How_to_configure_an_AIX_host_for_SnapMirror_Business_Continuity_(SM-BC))

# **HP-UX ERHÄLTLICH**

Ab ONTAP 9.10.1 wird SnapMirror Active Sync für HP-UX unterstützt.

## **Automatischer ungeplanter Failover mit HP-UX**

Ein Ereignis für einen automatischen ungeplanten Failover (AUFO) auf dem isolierten Master-Cluster kann durch einen Dual-Event-Fehler verursacht werden, wenn die Verbindung zwischen dem primären und dem sekundären Cluster unterbrochen wird und auch die Verbindung zwischen dem primären Cluster und dem Mediator unterbrochen wird. Dies gilt im Gegensatz zu anderen AUFO-Ereignissen als ein seltenes Ereignis.

- In diesem Szenario kann es mehr als 120 Sekunden dauern, bis die I/O-Vorgänge auf dem HP-UX-Host fortgesetzt werden. Je nach laufenden Applikationen kann dies keine I/O-Unterbrechungen oder Fehlermeldungen führen.
- Um Abhilfe zu schaffen, müssen Sie Anwendungen auf dem HP-UX-Host neu starten, die eine Unterbrechungstoleranz von weniger als 120 Sekunden aufweisen.

## **Solaris**

Ab ONTAP 9.10.1 unterstützt SnapMirror Active Sync Solaris 11.4.

Um sicherzustellen, dass die Solaris Client-Anwendungen bei einer ungeplanten Standort-Failover-Umschaltung in einer aktiven SnapMirror-Synchronisierungsumgebung unterbrechungsfrei ausgeführt werden, ändern Sie die standardmäßigen Solaris OS-Einstellungen. Informationen zum Konfigurieren von Solaris mit

den empfohlenen Einstellungen finden Sie im Knowledge Base-Artikel ["Von Solaris Host unterstützte](https://kb.netapp.com/Advice_and_Troubleshooting/Data_Protection_and_Security/SnapMirror/Solaris_Host_support_recommended_settings_in_SnapMirror_Business_Continuity_(SM-BC)_configuration) [empfohlene Einstellungen in SnapMirror Active Sync".](https://kb.netapp.com/Advice_and_Troubleshooting/Data_Protection_and_Security/SnapMirror/Solaris_Host_support_recommended_settings_in_SnapMirror_Business_Continuity_(SM-BC)_configuration)

## **ONTAP Interoperabilität**

Die aktive Synchronisierung von SnapMirror mit den Komponenten von ONTAP erweitert die Datensicherungsfunktionen von SnapMirror.

#### **FabricPool**

SnapMirror Active Sync unterstützt Quell- und Ziel-Volumes auf FabricPool Aggregaten mit Tiering-Richtlinien von "Keine", "Snapshot" oder "automatisch". SnapMirror Active Sync unterstützt keine FabricPool Aggregate mit einer Tiering Policy von Alle.

#### **Fan-out-Konfigurationen**

In [Fan-out-Konfigurationen](https://docs.netapp.com/de-de/ontap/data-protection/supported-deployment-config-concept.html), Ihr Quell-Volume kann auf einem aktiven SnapMirror Sync Zielendpunkt und auf einer oder mehreren asynchronen Beziehungen von SnapMirror gespiegelt werden.

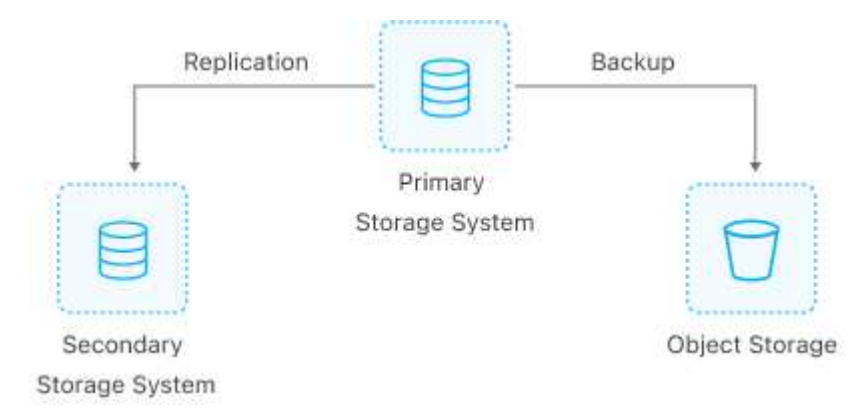

SnapMirror Active Sync unterstützt [Fan-out-Konfigurationen](https://docs.netapp.com/de-de/ontap/data-protection/supported-deployment-config-concept.html) Mit dem MirrorAllSnapshots Richtlinie und ab ONTAP 9.11.1 MirrorAndVault Richtlinie: Fan-out-Konfigurationen werden in der aktiven Synchronisierung von SnapMirror mit dem nicht unterstützt XDPDefault Richtlinie:

Ab ONTAP 9.15.1 unterstützt SnapMirror Active Sync nach einem Failover die automatische Neukonfiguration im Fan-out-Bereich. Wenn das Failover vom primären zum sekundären Standort erfolgreich war, wird der tertiäre Standort automatisch neu konfiguriert, um den sekundären Standort als Quelle zu behandeln. Die Neukonfiguration wird entweder durch einen geplanten oder einen ungeplanten Failover ausgelöst. Die Neukonfiguration erfolgt außerdem im Falle eines Failback zum primären Standort.

Informationen zum Verwalten Ihrer Fan-out-Konfiguration in früheren Versionen von ONTAP finden Sie unter [Setzen Sie den Schutz in der Fan-out-Konfiguration fort](#page-45-0).

#### **NDMP-Wiederherstellung**

Ab ONTAP 9.13.1 können Sie verwenden [NDMP zum Kopieren und Wiederherstellen von Daten](https://docs.netapp.com/de-de/ontap/tape-backup/transfer-data-ndmpcopy-task.html) Mit SnapMirror Active Sync Mithilfe von NDMP können Sie Daten auf die aktive synchrone SnapMirror Quelle verschieben, um eine Wiederherstellung abzuschließen, ohne den Schutz zu unterbrechen. Dies ist insbesondere bei Fan-out-Konfigurationen von Vorteil.

#### **SnapCenter**

SnapMirror Active Sync wird ab SnapCenter unterstützt ["SnapCenter 5.0".](https://docs.netapp.com/us-en/snapcenter/index.html) SnapCenter ermöglicht das Erstellen von Snapshots zur Sicherung und Wiederherstellung von Applikationen und Virtual Machines. Dies ermöglicht stets verfügbare Storage-Lösungen mit Granularität auf Applikationsebene.

#### **SnapRestore**

SnapMirror Active Sync unterstützt SnapRestore mit einer teilweisen oder einzelnen Datei.

## **Single File SnapRestore**

Ab ONTAP 9.11.1 [SnapRestore mit einer Datei](https://docs.netapp.com/de-de/ontap/data-protection/restore-single-file-snapshot-task.html) Wird für aktive SnapMirror Sync Volumes unterstützt. Sie können eine einzelne Datei aus einer Snapshot Kopie wiederherstellen, die von der aktiven synchronen SnapMirror Quelle zum Ziel repliziert wird. Da Volumes eine oder mehrere LUNs enthalten können, hilft Ihnen diese Funktion bei der Implementierung einer weniger Betriebsunterbrechung. Sie können eine einzelne LUN granular wiederherstellen, ohne die anderen LUNs zu unterbrechen. Single File SnapRestore bietet zwei Optionen: In-Place und Out-of-Place.

### **SnapRestore der Teildatei**

Ab ONTAP 9.12.1 ["Partielle LUN-Wiederherstellung"](https://docs.netapp.com/de-de/ontap/data-protection/restore-part-file-snapshot-task.html) Wird für aktive SnapMirror Sync Volumes unterstützt. Sie können Daten aus von einer Applikation erstellten Snapshot Kopien wiederherstellen, die zwischen dem SnapMirror Quell- (Volume) und den Ziel-Volumes (Snapshot Kopie) repliziert wurden. Eine partielle LUN- oder Dateiwiederherstellung kann erforderlich sein, wenn Sie eine Datenbank auf einem Host wiederherstellen müssen, der mehrere Datenbanken auf derselben LUN speichert. Wenn Sie diese Funktionalität verwenden, müssen Sie den Anfangsbyteoffset der Daten und die Byte-Anzahl kennen.

### **Große LUNs und große Volumes**

Die Unterstützung großer LUNs und großer Volumes (mehr als 100 TB) hängt von der von Ihnen verwendeten Version von ONTAP und Ihrer Plattform ab.

## **ONTAP 9.12.1P2 und höher**

• Bei ONTAP 9.12.1 P2 und höher unterstützt die aktive SnapMirror Synchronisierung große LUNs und große Volumes von mehr als 100 TB auf ASA und AFF (einschließlich C-Serie).

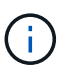

Für ONTAP Versionen 9.12.1P2 und höher müssen Sie sicherstellen, dass sowohl die primären als auch die sekundären Cluster entweder rein Flash-basierte SAN-Arrays (ASA) oder rein Flash-basierte Arrays (AFF) sind und dass auf beiden Systemen ONTAP 9.12.1 P2 oder höher installiert ist. Wenn auf dem sekundären Cluster eine Version vor ONTAP 9.12.1P2 ausgeführt wird oder der Array-Typ nicht mit dem primären Cluster identisch ist, kann die synchrone Beziehung ausfallen, wenn das primäre Volume größer als 100 TB ist.

#### **ONTAP 9.9.1 - 9.12.1P1**

• Für ONTAP-Versionen zwischen ONTAP 9.9.1 und 9.12.1 P1 (inklusive) werden große LUNs und große Volumen über 100 TB nur auf rein Flash-basierten SAN-Arrays unterstützt.

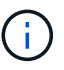

Bei ONTAP-Versionen zwischen ONTAP 9.9.1 und 9.12.1 P2 müssen Sie sicherstellen, dass sowohl die primären als auch die sekundären Cluster All-Flash-SAN-Arrays sind und auf beiden Systemen ONTAP 9.9.1 oder höher installiert ist. Wenn auf dem sekundären Cluster eine ältere Version als ONTAP 9.9.1 ausgeführt wird oder es sich nicht um ein All-Flash-SAN-Array handelt, kann die synchrone Beziehung ausfallen, wenn das primäre Volume größer als 100 TB ist.

# <span id="page-17-0"></span>**Objektgrenzen für die aktive SnapMirror Synchronisierung**

Beachten Sie bei der Vorbereitung auf die Verwendung der aktiven SnapMirror Synchronisierung die folgenden Objektgrenzen.

# **Konsistenzgruppen in einem Cluster**

Die Einschränkungen für Konsistenzgruppen für ein Cluster mit aktiver SnapMirror Synchronisierung werden basierend auf Beziehungen berechnet und hängen von der Version der verwendeten ONTAP ab. Einschränkungen sind plattformunabhängig.

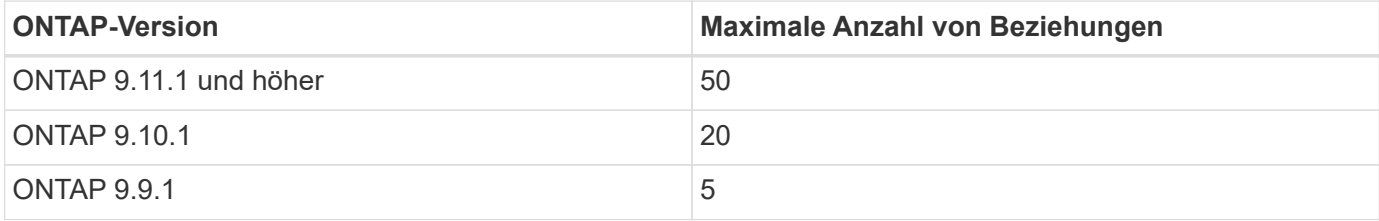

# **Volumes pro Konsistenzgruppe**

Die maximale Anzahl von Volumes pro Konsistenzgruppe mit SnapMirror Active Sync ist plattformunabhängig.

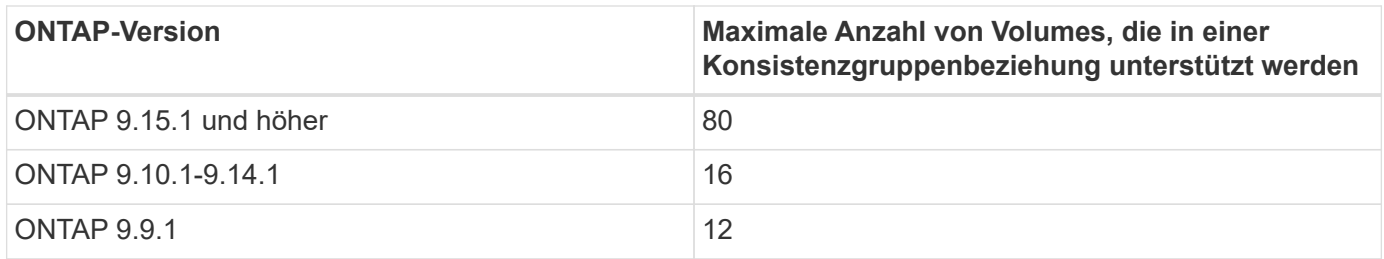

## **Volumes**

Volume-Limits bei aktiver SnapMirror Synchronisierung werden basierend auf der Anzahl der Endpunkte und nicht auf der Anzahl der Beziehungen berechnet. Eine Konsistenzgruppe mit 12 Volumes steuert 12 Endpunkte auf dem primären und dem sekundären Cluster bei. Sowohl SnapMirror Active Sync als auch SnapMirror Synchronous Beziehungen tragen zur Gesamtzahl von Endpunkten bei.

Die maximale Anzahl der Endpunkte pro Plattform ist in der folgenden Tabelle enthalten.

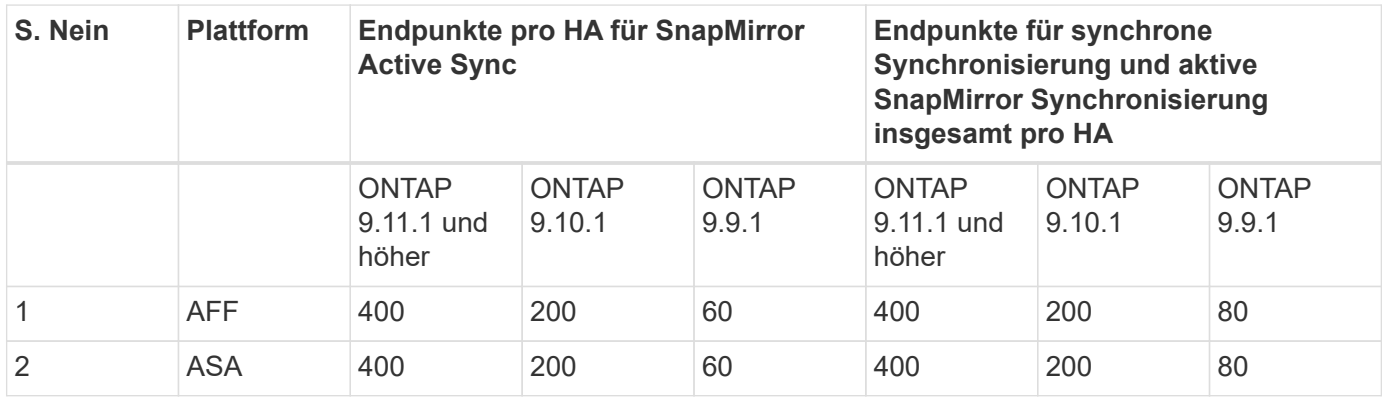

## **SAN-Objektbeschränkungen**

Die EINSCHRÄNKUNGEN FÜR SAN-Objekte sind in der folgenden Tabelle enthalten. Die Grenzen gelten unabhängig von der Plattform.

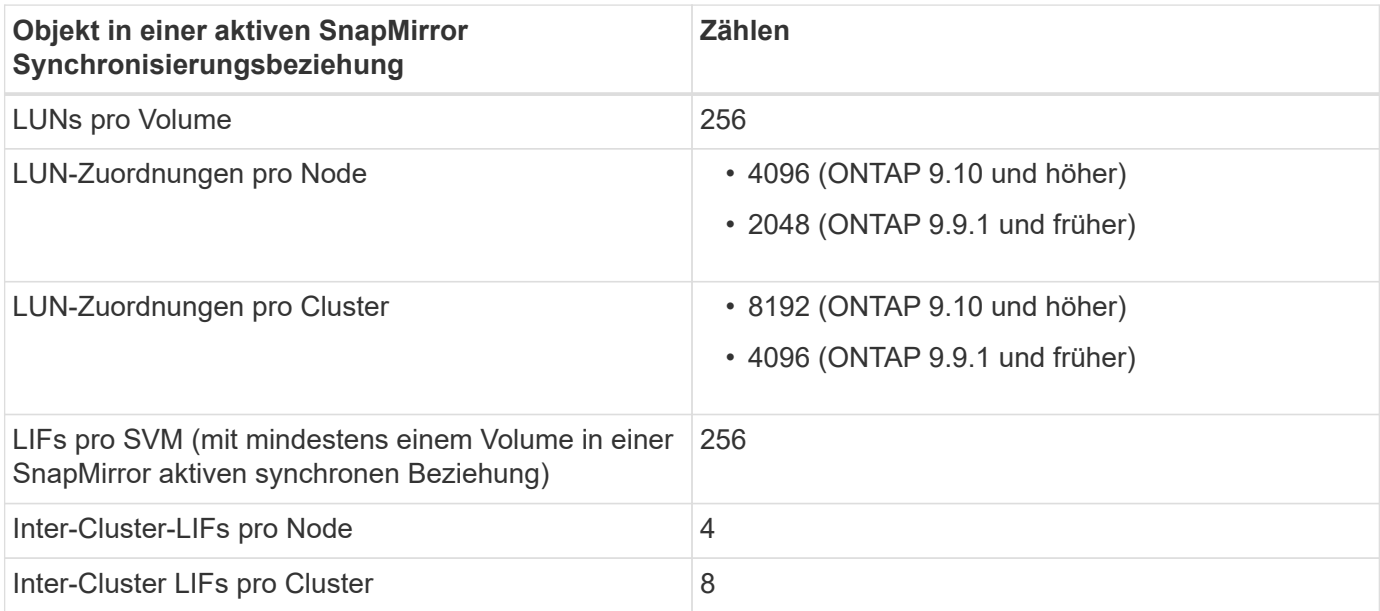

# **Verwandte Informationen**

- ["Hardware Universe"](https://hwu.netapp.com/)
- ["Einschränkungen für Konsistenzgruppen"](https://docs.netapp.com/de-de/ontap/consistency-groups/limits.html)

# <span id="page-18-0"></span>**Konfigurieren**

# <span id="page-18-1"></span>**Konfigurieren Sie den ONTAP Mediator und die Cluster für SnapMirror Active Sync**

SnapMirror Active Sync nutzt Peering-Cluster, damit Daten im Fall eines Failover-Szenarios verfügbar sind. Der ONTAP Mediator ist eine wichtige Ressource, die Business Continuity gewährleistet und den Zustand jedes Clusters überwacht. Um SnapMirror Active Sync zu konfigurieren, müssen Sie zuerst den ONTAP Mediator installieren und sicherstellen, dass Ihre primären und sekundären Cluster ordnungsgemäß konfiguriert sind.

Nachdem Sie den ONTAP Mediator installiert und die Cluster konfiguriert haben, müssen Sie dies tun [initialize-the-ontap-mediator] Der ONTAP Mediator für die Verwendung mit SnapMirror Active Sync. Dann müssen Sie [Erstellen, Initialisieren und Zuordnen der Konsistenzgruppe für die aktive SnapMirror](#page-30-0) [Synchronisierung](#page-30-0).

# **ONTAP Mediator**

Der ONTAP Mediator ermittelt ein Quorum für die ONTAP Cluster in einer aktiven SnapMirror Sync Beziehung. Es koordiniert das automatische Failover bei einem erkannten Ausfall, ermittelt, welches Cluster als primäres Cluster fungiert und stellt sicher, dass die Daten zum und vom korrekten Ziel bereitgestellt werden.

## **Voraussetzungen für den ONTAP Mediator**

• Der ONTAP Mediator enthält eigene Voraussetzungen. Sie müssen diese Voraussetzungen erfüllen, bevor

Sie den Mediator installieren.

Weitere Informationen finden Sie unter ["Bereiten Sie die Installation des ONTAP Mediator-Dienstes vor".](https://docs.netapp.com/us-en/ontap-metrocluster/install-ip/task_configuring_the_ontap_mediator_service_from_a_metrocluster_ip_configuration.html)

• Standardmäßig stellt der ONTAP Mediator den Dienst über TCP-Port 31784 bereit. Sie sollten sicherstellen, dass Port 31784 zwischen den ONTAP-Clustern und dem Mediator geöffnet und verfügbar ist.

#### **Installieren Sie den ONTAP Mediator und bestätigen Sie die Clusterkonfiguration**

Gehen Sie die folgenden Schritte durch. Bei jedem Schritt sollten Sie bestätigen, dass die spezifische Konfiguration durchgeführt wurde. Nutzen Sie den Link nach jedem Schritt, um weitere Informationen zu erhalten.

### **Schritte**

1. Installieren Sie den ONTAP Mediator-Dienst, bevor Sie sicherstellen, dass Ihre Quell- und Zielcluster ordnungsgemäß konfiguriert sind.

[Bereiten Sie die Installation oder das Upgrade des ONTAP Mediatordienstes vor](https://docs.netapp.com/de-de/ontap/mediator/index.html)

2. Bestätigen Sie, dass zwischen den Clustern eine Cluster-Peering-Beziehung besteht.

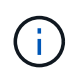

Der standardmäßige IPspace wird von der aktiven SnapMirror Synchronisierung für Cluster-Peer-Beziehungen benötigt. Ein benutzerdefinierter IP-Bereich wird nicht unterstützt.

[Konfiguration von Peer-Beziehungen](https://docs.netapp.com/de-de/ontap/task_dp_prepare_mirror.html)

3. Vergewissern Sie sich, dass die Storage VMs auf jedem Cluster erstellt werden.

#### [Erstellen einer SVM](https://docs.netapp.com/de-de/ontap/smb-config/create-svms-data-access-task.html)

4. Vergewissern Sie sich, dass zwischen den Storage-VMs auf jedem Cluster eine Peer-Beziehung besteht.

[Erstellen einer SVM-Peering-Beziehung](https://docs.netapp.com/de-de/ontap/peering/create-intercluster-svm-peer-relationship-93-later-task.html)

5. Vergewissern Sie sich, dass die Volumes für Ihre LUNs vorhanden sind.

[Erstellen eines Volumes](https://docs.netapp.com/de-de/ontap/smb-config/create-volume-task.html)

6. Vergewissern Sie sich, dass auf jedem Node im Cluster mindestens eine SAN-LIF erstellt wurde.

["Überlegungen zu LIFs in einer Cluster-SAN-Umgebung"](https://docs.netapp.com/de-de/ontap/san-admin/manage-lifs-all-san-protocols-concept.html)

#### ["Erstellen eines LIF"](https://docs.netapp.com/de-de/ontap/networking/create_a_lif.html)

7. Vergewissern Sie sich, dass die erforderlichen LUNs erstellt und einer Initiatorgruppe zugeordnet sind, die zum Zuordnen von LUNs zum Initiator auf dem Applikations-Host verwendet wird.

[LUNs erstellen und Initiatorgruppen zuordnen](https://docs.netapp.com/de-de/ontap/san-admin/provision-storage.html)

8. Prüfen Sie den Applikations-Host erneut, um neue LUNs zu erkennen.

### **Initialisieren Sie den ONTAP Mediator für die aktive SnapMirror-Synchronisierung mit selbstsignierten Zertifikaten**

Nachdem Sie den ONTAP Mediator installiert und die Clusterkonfiguration bestätigt haben, müssen Sie den ONTAP Mediator für die Clusterüberwachung initialisieren. Sie können den ONTAP Mediator mit System Manager oder der ONTAP CLI initialisieren.

### **System Manager**

Mit System Manager können Sie den ONTAP Mediator Server für automatisches Failover konfigurieren. Sie können auch die selbst signierte SSL und CA durch das Drittanbieter validierte SSL-Zertifikat und CA ersetzen, wenn Sie noch nicht getan haben.

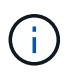

Von ONTAP 9.8 bis 9.14.1 wird die aktive SnapMirror Synchronisierung als SnapMirror Business Continuity (SM-BC) bezeichnet.

#### **Schritte**

- 1. Navigieren Sie zu **Schutz > Übersicht > Mediator > Konfigurieren**.
- 2. Wählen Sie **Hinzufügen**, und geben Sie die folgenden ONTAP Mediatorserver-Informationen ein:
	- IPv4-Adresse
	- Benutzername
	- Passwort
	- Zertifikat
- 3. Sie können die Zertifikateingabe auf zwei Arten bereitstellen:
	- **Option (A)**: Wählen Sie **Import**, um zum zu navigieren .crt Datei und importieren.
	- **Option (b)**: Kopieren Sie den Inhalt des .crt Datei und fügen Sie sie in das Feld **Zertifikat** ein.

Wenn alle Details korrekt eingegeben wurden, wird das bereitgestellte Zertifikat auf allen Peer-Clustern installiert.

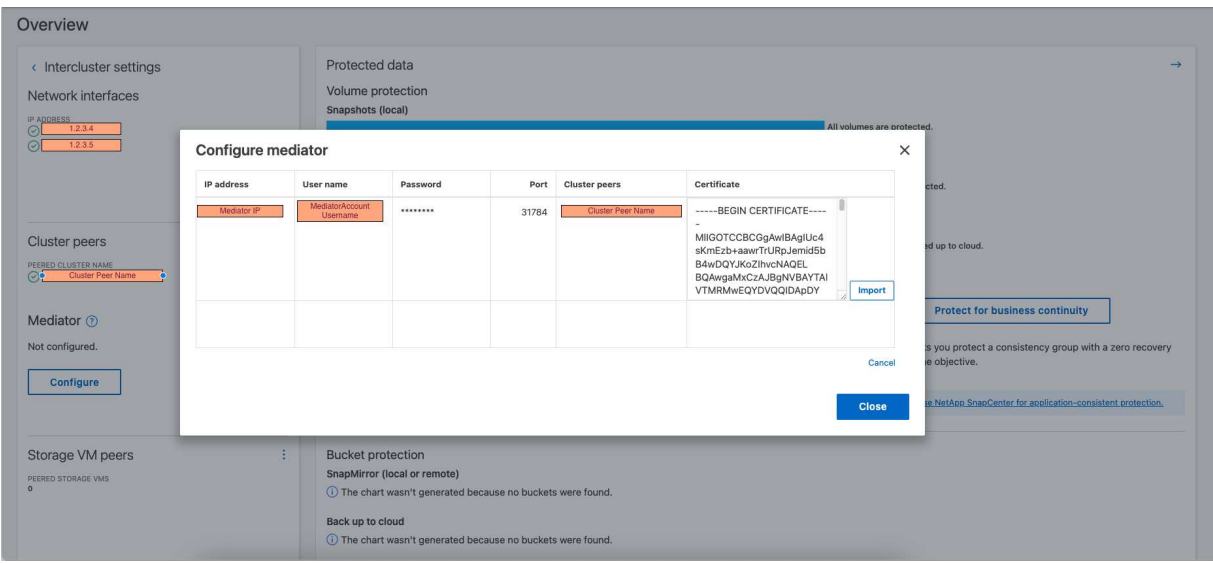

Wenn die Zertifikatzufügung abgeschlossen ist, wird der ONTAP Mediator dem ONTAP-Cluster hinzugefügt.

Die folgende Abbildung zeigt eine erfolgreiche ONTAP Mediator-Konfiguration:

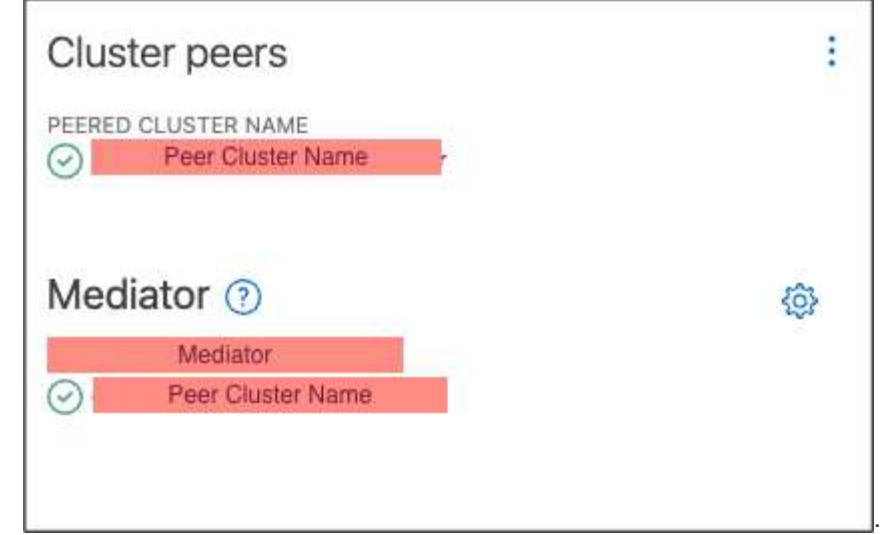

# **CLI**

Sie können den ONTAP Mediator entweder vom primären oder sekundären Cluster mithilfe der ONTAP CLI initialisieren. Wenn Sie das ausgeben mediator add Befehl auf einem Cluster wird der ONTAP Mediator automatisch auf dem anderen Cluster hinzugefügt.

Der ONTAP-Mediator kann ohne ein gültiges Zertifikat der Zertifizierungsstelle (CA) in ONTAP nicht initialisiert werden. Daher müssen Sie dem Zertifikatspeicher für Peered-Cluster eine gültige Zertifizierungsstelle hinzufügen.

### **Schritte**

1. Suchen Sie das ONTAP Mediator CA-Zertifikat über den Installationsort für ONTAP Mediator Linux VM/Host-Software cd

/opt/netapp/lib/ontap\_mediator/ontap\_mediator/server\_config.

2. Fügen Sie dem Zertifikatspeicher im Peering-Cluster eine gültige Zertifizierungsstelle hinzu.

#### **Beispiel**

```
[root@ontap-mediator server_config]# cat ca.crt
-----BEGIN CERTIFICATE-----
MIIFxTCCA62gAwIBAgIJANhtjk6HFCiOMA0GCSqGSIb3DQEBCwUAMHgxFTATBgNV
BAoMDE5ldEFwcCwgSW5jLjELMAkGA1UEBhMCVVMxEzARBgNVBAgMCkNhbGlmb3Ju
…
p+jdg5bG61cxkuvbRm7ykFbih1b88/Sgu5XJg2KRhjdISF98I81N+Fo=
-----END CERTIFICATE-----
```
3. Fügen Sie das ONTAP Mediator CA-Zertifikat zu einem ONTAP-Cluster hinzu. Wenn Sie dazu aufgefordert werden, legen Sie das vom ONTAP Mediator erhaltene Zertifizierungsstellenzertifikat ein. Wiederholen Sie die Schritte auf allen Peer-Clustern:

security certificate install -type server-ca -vserver <vserver name>

**Beispiel**

```
[root@ontap-mediator ~]# cd
/opt/netapp/lib/ontap_mediator/ontap_mediator/server_config
[root@ontap-mediator server_config]# cat ca.crt
-----BEGIN CERTIFICATE-----
```
MIIFxTCCA62gAwIBAgIJANhtjk6HFCiOMA0GCSqGSIb3DQEBCwUAMHgxFTATBgNV BAoMDE5ldEFwcCwgSW5jLjELMAkGA1UEBhMCVVMxEzARBgNVBAgMCkNhbGlmb3Ju

```
p+jdg5bG61cxkuvbRm7ykFbih1b88/Sgu5XJg2KRhjdISF98I81N+Fo=
-----END CERTIFICATE-----
```

```
C1 test cluster::*> security certificate install -type server-ca
-vserver C1 test cluster
Please enter Certificate: Press when done
-----BEGIN CERTIFICATE-----
MIIFxTCCA62gAwIBAgIJANhtjk6HFCiOMA0GCSqGSIb3DQEBCwUAMHgxFTATBgNV
BAoMDE5ldEFwcCwgSW5jLjELMAkGA1UEBhMCVVMxEzARBgNVBAgMCkNhbGlmb3Ju
…
p+jdg5bG61cxkuvbRm7ykFbih1b88/Sgu5XJg2KRhjdISF98I81N+Fo=
-----END CERTIFICATE-----
You should keep a copy of the CA-signed digital certificate for
future reference.
The installed certificate's CA and serial number for reference:
CA: ONTAP Mediator CA
serial: D86D8E4E87142XXX
The certificate's generated name for reference: ONTAPMediatorCA
C1 test cluster::*>
```
- 
- 4. Zeigen Sie das selbstsignierte Zertifizierungsstellenzertifikat an, das unter Verwendung des generierten Namens des Zertifikats installiert wurde:

security certificate show -common-name <common name>

**Beispiel**

…

```
C1_test_cluster::*> security certificate show -common-name
ONTAPMediatorCA
Vserver Serial Number Certificate Name
Type
              ---------- --------------- --------------------------------------
------------
C1 test cluster
             6BFD17DXXXXX7A71BB1F44D0326D2DEEXXXXX
                               ONTAPMediatorCA
server-ca
      Certificate Authority: ONTAP Mediator CA
            Expiration Date: Thu Feb 15 14:35:25 2029
```
5. Initialisieren Sie den ONTAP Mediator auf einem der Cluster. Der ONTAP Mediator wird automatisch für den anderen Cluster hinzugefügt:

snapmirror mediator add -mediator-address <ip address> -peer-cluster <peer\_cluster\_name> -username user\_name

**Beispiel**

C1 test cluster::\*> snapmirror mediator add -mediator-address 1.2.3.4 -peer-cluster C2\_test\_cluster -username mediatoradmin Notice: Enter the mediator password.

```
Enter the password: ******
Enter the password again: ******
```
6. Überprüfen Sie den Status der ONTAP Mediatorkonfiguration:

snapmirror mediator show

Mediator Address Peer Cluster Connection Status Quorum Status ---------------- ---------------- ----------------- ------------- 1.2.3.4 C2 test cluster connected true

Quorum Status Gibt an, ob die Beziehungen der SnapMirror Konsistenzgruppen mit dem ONTAP Mediator synchronisiert werden; ein Status von true Zeigt eine erfolgreiche Synchronisierung an.

#### **ONTAP Mediator mit Zertifikaten von Drittanbietern neu initialisieren**

Möglicherweise müssen Sie den ONTAP Mediator-Dienst neu initialisieren. Es kann Situationen geben, in denen die erneute Initialisierung des ONTAP Mediatordienstes erforderlich ist, z. B. eine Änderung der ONTAP MediatorIP-Adresse, der Ablauf des Zertifikats und mehr.

Das folgende Verfahren veranschaulicht die Neuinitialisierung von ONTAP Mediator für einen bestimmten Fall, wenn ein selbst signiertes Zertifikat durch ein Zertifikat eines Drittanbieters ersetzt werden muss.

# **Über diese Aufgabe**

Sie müssen die selbstsignierten Zertifikate des SM-BC-Clusters durch Zertifikate von Drittanbietern ersetzen, die ONTAP Mediator-Konfiguration aus ONTAP entfernen und dann den ONTAP Mediator hinzufügen.

### **System Manager**

Mit System Manager müssen Sie den ONTAP Mediator entfernen, der mit dem alten selbstsignierten Zertifikat aus dem ONTAP-Cluster konfiguriert ist, und den ONTAP-Cluster mit dem neuen Zertifikat eines Drittanbieters neu konfigurieren.

### **Schritte**

1. Wählen Sie das Menüoptionen-Symbol aus und wählen Sie **Entfernen**, um den ONTAP Mediator zu entfernen.

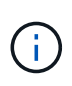

Mit diesem Schritt wird die selbstsignierte Server-Ca nicht aus dem ONTAP-Cluster entfernt. NetApp empfiehlt, die Registerkarte **Zertifikat** zu öffnen und sie manuell zu entfernen, bevor Sie den nächsten Schritt unten ausführen, um ein Zertifikat eines Drittanbieters hinzuzufügen:

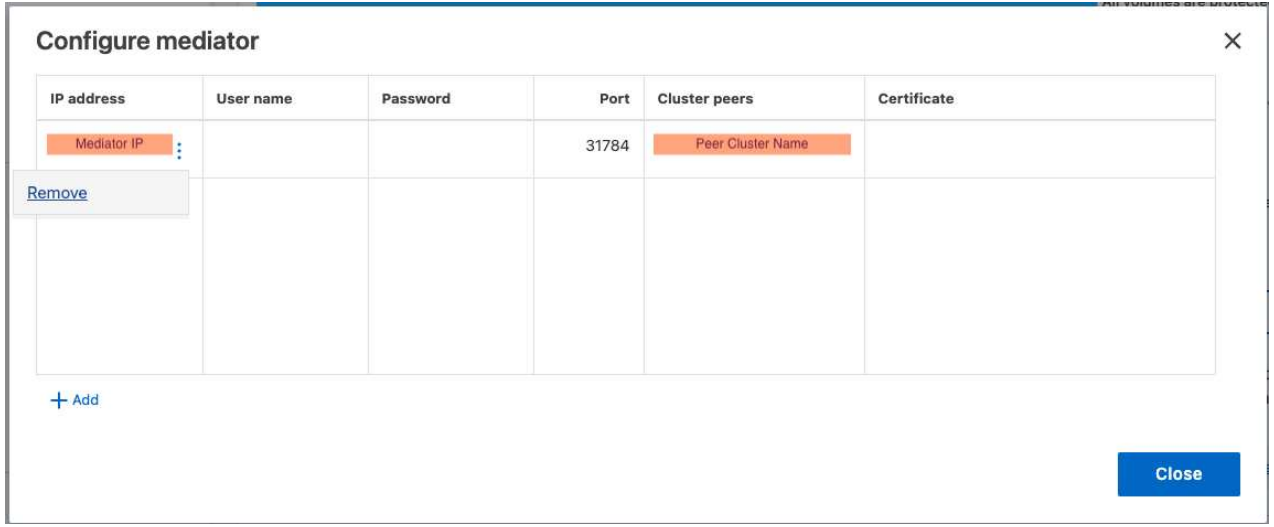

2. Fügen Sie den ONTAP Mediator erneut mit dem richtigen Zertifikat hinzu.

Der ONTAP Mediator ist jetzt mit dem neuen selbstsignierten Zertifikat eines Drittanbieters konfiguriert.

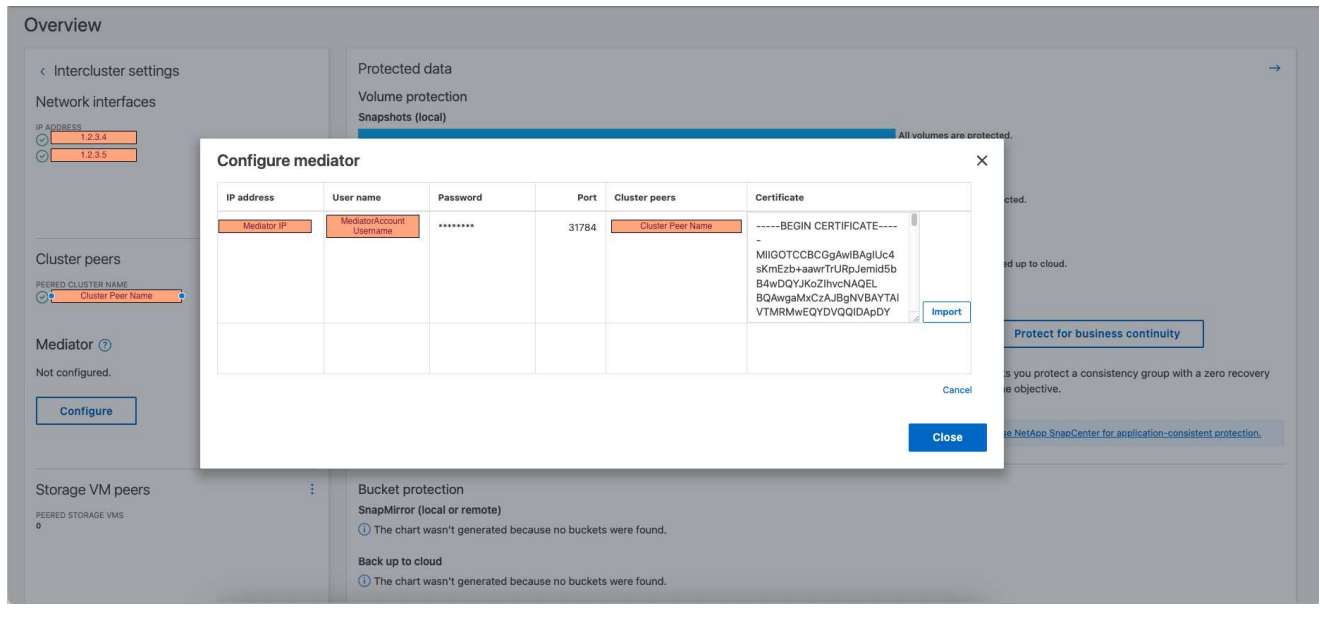

### **CLI**

Sie können den ONTAP Mediator entweder vom primären oder sekundären Cluster neu initialisieren, indem Sie die ONTAP-CLI verwenden, um das selbstsignierte Zertifikat durch das Zertifikat eines Drittanbieters zu ersetzen.

### **Schritte**

1. Entfernen Sie die selbstsignierte ca.crt Wird früher installiert, wenn Sie selbstsignierte Zertifikate für alle Cluster verwendet haben. Im folgenden Beispiel gibt es zwei Cluster:

### **Beispiel**

```
C1 test cluster::*> security certificate delete -vserver
C1 test cluster -common-name ONTAPMediatorCA
  2 entries were deleted.
C2 test cluster::*> security certificate delete -vserver
C2_test_cluster -common-name ONTAPMediatorCA *
  2 entries were deleted.
```
2. Entfernen Sie den zuvor konfigurierten ONTAP Mediator aus dem SM-BC-Cluster mit -force true:

### **Beispiel**

```
C1 test cluster:: *> snapmirror mediator show
Mediator Address Peer Cluster Connection Status Quorum Status
---------------- ---------------- ----------------- -------------
1.2.3.4 C2 test cluster connected true
C1 test cluster::*> snapmirror mediator remove -mediator-address
1.2.3.4 -peer-cluster C2_test_cluster -force true
Warning: You are trying to remove the ONTAP Mediator configuration
with force. If this configuration exists on the peer cluster, it
could lead to failure of a SnapMirror failover operation. Check if
this configuration
           exists on the peer cluster C2_test_cluster and remove it as
well.
Do you want to continue? {y|n}: y
Info: [Job 136] 'mediator remove' job queued
C1 test cluster:: *> snapmirror mediator show
This table is currently empty.
```
3. Beachten Sie die unter beschriebenen Schritte ["Ersetzen Sie selbstsignierte Zertifikate durch](https://docs.netapp.com/de-de/ontap/mediator/manage-task.html#Replace-self-signed-certificates-with-trusted-third-party-certificates) [vertrauenswürdige Zertifikate von Drittanbietern"](https://docs.netapp.com/de-de/ontap/mediator/manage-task.html#Replace-self-signed-certificates-with-trusted-third-party-certificates) Wie Sie Zertifikate von einer untergeordneten Zertifizierungsstelle erhalten, die als bezeichnet wird ca.crt.

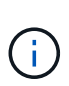

Der ca.crt Verfügt über bestimmte Eigenschaften, die sie von der Anforderung ableitet, die an die in der Datei definierte PKI-Autorität gesendet werden muss /opt/netapp/lib/ontap\_mediator/ontap\_mediator/server\_config/open ssl\_ca.cnf.

4. Fügen Sie das neue ONTAP Mediator-CA-Zertifikat eines Drittanbieters hinzu ca.crt Vom Installationsort der ONTAP Mediator Linux VM/Host-Software:

## **Beispiel**

```
[root@ontap-mediator ~]# cd
/opt/netapp/lib/ontap_mediator/ontap_mediator/server_config
[root@ontap-mediator server_config]# cat ca.crt
-----BEGIN CERTIFICATE-----
MIIFxTCCA62gAwIBAgIJANhtjk6HFCiOMA0GCSqGSIb3DQEBCwUAMHgxFTATBgNV
BAoMDE5ldEFwcCwgSW5jLjELMAkGA1UEBhMCVVMxEzARBgNVBAgMCkNhbGlmb3Ju
…
p+jdg5bG61cxkuvbRm7ykFbih1b88/Sgu5XJg2KRhjdISF98I81N+Fo=
-----END CERTIFICATE-----
```
5. Fügen Sie die hinzu ca.crt Auf den Peering-Cluster speichern. Wiederholen Sie diesen Schritt für alle Peer-Cluster:

**Beispiel**

```
C1 test cluster::*> security certificate install -type server-ca
-vserver C1 test cluster
Please enter Certificate: Press when done
-----BEGIN CERTIFICATE-----
MIIFxTCCA62gAwIBAgIJANhtjk6HFCiOMA0GCSqGSIb3DQEBCwUAMHgxFTATBgNV
BAoMDE5ldEFwcCwgSW5jLjELMAkGA1UEBhMCVVMxEzARBgNVBAgMCkNhbGlmb3Ju
…
p+jdg5bG61cxkuvbRm7ykFbih1b88/Sgu5XJg2KRhjdISF98I81N+Fo=
-----END CERTIFICATE-----
You should keep a copy of the CA-signed digital certificate for
future reference.
The installed certificate's CA and serial number for reference:
CA: ONTAP Mediator CA
serial: D86D8E4E87142XXX
The certificate's generated name for reference: ONTAPMediatorCA
C1 test cluster::*>
```
6. Entfernen Sie den zuvor konfigurierten ONTAP Mediator aus dem SnapMirror Active Sync Cluster:

**Beispiel**

C1 test cluster:: \*> snapmirror mediator show Mediator Address Peer Cluster Connection Status Quorum Status ---------------- ---------------- ----------------- ------------- 1.2.3.4 C2 test cluster connected true C1 test cluster::\*> snapmirror mediator remove -mediator-address 1.2.3.4 -peer-cluster C2\_test\_cluster Info: [Job 86] 'mediator remove' job queued C1 test cluster:: \*> snapmirror mediator show This table is currently empty.

7. Fügen Sie den ONTAP Mediator erneut hinzu:

#### **Beispiel**

```
C1 test cluster::*> snapmirror mediator add -mediator-address
1.2.3.4 -peer-cluster C2_test_cluster -username mediatoradmin
Notice: Enter the mediator password.
Enter the password:
Enter the password again:
Info: [Job: 87] 'mediator add' job queued
C1 test cluster:: *> snapmirror mediator show
Mediator Address Peer Cluster Connection Status Quorum Status
---------------- ---------------- ----------------- -------------
1.2.3.4 C2 test cluster connected true
```
Quorum Status Gibt an, ob die Beziehungen der SnapMirror Konsistenzgruppe mit dem Mediator synchronisiert sind; einen Status von true Zeigt eine erfolgreiche Synchronisierung an.

# <span id="page-30-0"></span>**Sicherung mit aktiver SnapMirror Synchronisierung**

SnapMirror Active Sync bietet asymmetrischen Schutz und ab ONTAP 9.15.1 symmetrischen aktiv/aktiv-Schutz.

#### **Konfigurieren Sie den asymmetrischen Schutz**

Bei der Konfiguration von asymmetrischem Schutz mithilfe von SnapMirror Active Sync müssen LUNs auf dem ONTAP Quell-Cluster ausgewählt und einer Konsistenzgruppe hinzugefügt werden.

#### **Bevor Sie beginnen**

- Sie müssen über eine synchrone SnapMirror Lizenz verfügen.
- Sie müssen ein Cluster- oder Storage-VM-Administrator sein.
- Alle zusammengehörigen Volumes einer Konsistenzgruppe müssen sich in einer einzelnen Storage VM (SVM) befinden.
	- LUNs können auf verschiedenen Volumes residieren.
- Das Quell- und Ziel-Cluster kann nicht identisch sein.
- Sie können keine Beziehungen zu SnapMirror aktiven synchronen Konsistenzgruppen über ASA-Cluster und nicht-ASA-Cluster hinweg aufbauen.
- Der standardmäßige IPspace wird von der aktiven SnapMirror Synchronisierung für Cluster-Peer-Beziehungen benötigt. Benutzerdefinierter IPspace wird nicht unterstützt.
- Der Name der Konsistenzgruppe muss eindeutig sein.
- Die Volumes auf dem sekundären (Ziel-) Cluster müssen den Typ DP aufweisen.
- Die primären und sekundären SVMs müssen in einer Peering-Beziehung vorliegen.

#### **Schritte**

Sie können eine Konsistenzgruppe mithilfe der ONTAP CLI oder von System Manager konfigurieren.

Ab ONTAP 9.10.1 bietet ONTAP einen Endpunkt und ein Menü für Konsistenzgruppen in System Manager, das zusätzliche Management Utilities bietet. Wenn Sie ONTAP 9.10.1 oder höher verwenden, finden Sie weitere Informationen unter ["Konfigurieren einer Konsistenzgruppe"](https://docs.netapp.com/de-de/ontap/consistency-groups/configure-task.html) Dann ["Schutz konfigurieren"](https://docs.netapp.com/de-de/ontap/consistency-groups/protect-task.html) Um eine SnapMirror Active Sync Beziehung zu erstellen.

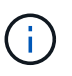

Von ONTAP 9.8 bis 9.14.1 wird die aktive SnapMirror Synchronisierung als SnapMirror Business Continuity (SM-BC) bezeichnet.

#### **System Manager**

- 1. Navigieren Sie im primären Cluster zu **Schutz > Übersicht > Schutz für Business Continuity > LUNs schützen**.
- 2. Wählen Sie die zu schützenden LUNs aus, und fügen Sie sie einer Schutzgruppe hinzu.
- 3. Wählen Sie das Ziel-Cluster und die SVM aus.
- 4. **Initialize Relationship** ist standardmäßig ausgewählt. Klicken Sie auf **Speichern**, um den Schutz zu starten.
- 5. Gehen Sie zu **Dashboard > Performance**, um die IOPS-Aktivität für die LUNs zu überprüfen.
- 6. Verwenden Sie auf dem Ziel-Cluster System Manager, um zu überprüfen, ob der Schutz für die Business Continuity-Beziehung synchron ist: **Schutz > Beziehungen**.

#### **CLI**

1. Erstellen einer Konsistenzgruppenbeziehung vom Ziel-Cluster

```
destination::> snapmirror create -source-path source-path -destination-path
destination-path -cg-item-mappings volume-paths -policy policy-name
```
Mit dem können Sie bis zu 12 zusammengehörige Volumes zuordnen cg-item-mappings Parameter auf dem snapmirror create Befehl.

Im folgenden Beispiel werden zwei Konsistenzgruppen erstellt: cg\_src\_ on\_the\_source\_with `vol1 Und vol2 Und einer gespiegelten Ziel-Konsistenzgruppe, cg\_dst.

```
destination::> snapmirror create -source-path vs1_src:/cg/cg_src
-destination-path vs1 dst:/cg/cg dst -cg-item-mappings
vol_src1:@vol_dst1,vol_src2:@vol_dst2 -policy AutomatedFailOver
```
2. Initialisieren Sie vom Ziel-Cluster die Konsistenzgruppe.

```
destination::>snapmirror initialize -destination-path destination-
consistency-group
```
3. Bestätigen Sie, dass der Initialisierungsvorgang erfolgreich abgeschlossen wurde. Der Status sollte sein InSync.

snapmirror show

4. Erstellen Sie auf jedem Cluster eine Initiatorgruppe, damit Sie dem Initiator auf dem Applikations-Host LUNs zuordnen können.

```
lun igroup create -igroup name -protocol fcp|iscsi -ostype os -initiator
initiator_name
```
5. Ordnen Sie auf jedem Cluster LUNs der Initiatorgruppe zu:

lun map -path *path\_name* -igroup *igroup\_name*

6. Überprüfen Sie, ob die LUN-Zuordnung mit dem erfolgreich abgeschlossen wurde lun map Befehl. Anschließend können Sie die neuen LUNs auf dem Anwendungshost ermitteln.

## **Symmetrischer aktiv/aktiv-Schutz konfigurieren**

Sie können symmetrischen Schutz mit System Manager oder der ONTAP CLI einrichten. In beiden Schnittstellen gibt es verschiedene Schritte für [Einheitliche und nicht einheitliche Konfigurationen](#page-2-2).

### **Bevor Sie beginnen**

- Auf beiden Clustern muss ONTAP 9.15.1 oder höher ausgeführt werden.
- Symmetrische aktiv/aktiv-Konfigurationen erfordern den AutomatedFailoverDuplex Datensicherungsstrategie. Alternativ können Sie [Individuelle SnapMirror-Richtlinie erstellen](https://docs.netapp.com/de-de/ontap/data-protection/create-custom-replication-policy-concept.html) Vorausgesetzt, dass -type Ist automated-failover-duplex.

#### **System Manager**

#### **Schritte für eine einheitliche Konfiguration**

- 1. Am primären Standort ["Erstellen Sie mithilfe der neuen LUNs eine Konsistenzgruppe."](https://docs.netapp.com/de-de/ontap/consistency-groups/configure-task.html#create-a-consistency-group-with-new-luns-or-volumes)
	- a. Geben Sie beim Erstellen der Konsistenzgruppe Host-Initiatoren an, um Initiatorgruppen zu erstellen.
	- b. Aktivieren Sie das Kontrollkästchen zu **SnapMirror aktivieren**, und wählen Sie dann die AutomatedFailoverDuplex Richtlinie:
	- c. Aktivieren Sie im daraufhin angezeigten Dialogfeld das Kontrollkästchen **Initiatorgruppen replizieren**, um Initiatorgruppen zu replizieren. Legen Sie in **proximale Einstellungen bearbeiten** proximale SVMs für Ihre Hosts fest.
	- d. Wählen Sie **Speichern**.

#### **Schritte für eine nicht einheitliche Konfiguration**

- 1. Am primären Standort ["Erstellen Sie mithilfe der neuen LUNs eine Konsistenzgruppe."](https://docs.netapp.com/de-de/ontap/consistency-groups/configure-task.html#create-a-consistency-group-with-new-luns-or-volumes)
	- a. Geben Sie beim Erstellen der Konsistenzgruppe Host-Initiatoren an, um Initiatorgruppen zu erstellen.
	- b. Aktivieren Sie das Kontrollkästchen zu **SnapMirror aktivieren**, und wählen Sie dann die AutomatedFailoverDuplex Richtlinie:
	- c. Wählen Sie **Speichern**, um die LUNs, Konsistenzgruppe, Initiatorgruppe, SnapMirror Beziehung und igroup-Zuordnung zu erstellen.
- 2. Erstellen Sie am sekundären Standort eine Initiatorgruppe und ordnen Sie die LUNs zu.
	- a. Navigieren Sie zu **Hosts** > **SAN-Initiatorgruppen**.
	- b. Wählen Sie **+Add**, um eine neue Initiatorgruppe zu erstellen.
	- c. Geben Sie einen **Namen** ein, wählen Sie das **Host-Betriebssystem** und dann **Initiator Group Members**.
	- d. Wählen Sie **Speichern**.
- 3. Ordnen Sie die neue Initiatorgruppe den Ziel-LUNs zu.
	- a. Navigieren Sie zu **Storage** > **LUNs**.
	- b. Wählen Sie alle LUNs aus, die der Initiatorgruppe zugeordnet werden sollen.
	- c. Wählen Sie **Mehr** und dann **Initiatorgruppen zuordnen**.

### **CLI**

#### **Schritte für eine einheitliche Konfiguration**

1. Erstellen einer neuen SnapMirror Beziehung, bei der alle Volumes in der Applikation gruppiert werden. Stellen Sie sicher, dass Sie den festlegen AutomatedFailOverDuplex Richtlinie zur bidirektionalen synchronen Replizierung.

```
snapmirror create -source-path source_path -destination-path
destination_path -cg-item-mappings source_volume:@destination_volume
-policy AutomatedFailOverDuplex
```
2. Bestätigen Sie, dass der Vorgang erfolgreich war, indem Sie auf warten Mirrored State Um als anzuzeigen SnapMirrored Und das Relationship Status Als Insync.

- 3. Konfigurieren Sie auf Ihrem Host die Host-Konnektivität mit Zugriff auf die einzelnen Cluster entsprechend Ihren Anforderungen.
- 4. Richten Sie die igroup-Konfiguration ein. Legen Sie die bevorzugten Pfade für Initiatoren auf dem lokalen Cluster fest. Geben Sie die Option zum Replizieren der Konfiguration auf die inverse Affinität des Peer-Clusters an.

```
SiteA::> igroup create -vserver svm_name -igroup igroup_name -replication
-peer peer_svm_name -initiators host -proximal-vserver local
```

```
SiteA::> igroup add -vserver svm_name -igroup igroup_name -initiators host
-proximal-vserver peer_svm
```
- 5. Ermitteln Sie vom Host aus die Pfade und überprüfen Sie, ob die Hosts über einen aktiven/optimierten Pfad zur Storage-LUN vom bevorzugten Cluster verfügen.
- 6. Implementieren Sie die Applikation und verteilen Sie die VM Workloads über Cluster, um den erforderlichen Lastausgleich zu erreichen.

#### **Schritte für eine nicht einheitliche Konfiguration**

1. Erstellen einer neuen SnapMirror Beziehung, bei der alle Volumes in der Applikation gruppiert werden. Stellen Sie sicher, dass Sie die AutomatedFailOverDuplex"-Richtlinie festlegen, um eine bidirektionale synchrone Replikation einzurichten.

```
snapmirror create -source-path source_path -destination-path
destination_path -cg-item-mappings source_volume:@destination_volume
-policy AutomatedFailOverDuplex
```
2. Bestätigen Sie, dass der Vorgang erfolgreich war, indem Sie auf warten Mirrored State Um als anzuzeigen SnapMirrored Und das Relationship Status Als Insync.

```
snapmirror show -destination-path destination_path
```
- 3. Konfigurieren Sie auf Ihrem Host die Host-Konnektivität mit Zugriff auf die einzelnen Cluster entsprechend Ihren Anforderungen.
- 4. Legen Sie die igroup-Konfigurationen auf den Quell- und Ziel-Clustern fest.

```
# primary site
SiteA::> igroup create -vserver svm_name -igroup igroup name -initiators
host_1_name
# secondary site
SiteB::> igroup create -vserver svm_name -igroup igroup_name -initiators
host_2_name
```
- 5. Ermitteln Sie vom Host aus die Pfade und überprüfen Sie, ob die Hosts über einen aktiven/optimierten Pfad zur Storage-LUN vom bevorzugten Cluster verfügen.
- 6. Implementieren Sie die Applikation und verteilen Sie die VM Workloads über Cluster, um den erforderlichen Lastausgleich zu erreichen.

# <span id="page-36-0"></span>**Konvertieren einer vorhandenen SnapMirror Beziehung zu einer aktiven SnapMirror Synchronisierungsbeziehung**

Wenn Sie SnapMirror-Schutz konfiguriert haben, können Sie die Beziehung zu SnapMirror Active Sync konvertieren. Ab ONTAP 9.15.1 können Sie die Beziehung in symmetrischen aktiv/aktiv-Schutz konvertieren.

## **Konvertieren einer vorhandenen SnapMirror-Beziehung in eine asymmetrische SnapMirror Active Sync Beziehung**

Wenn Sie über eine bestehende synchrone SnapMirror Beziehung zwischen einem Quell- und Ziel-Cluster verfügen, können Sie diese in eine asymmetrische SnapMirror Active Sync Beziehung konvertieren. Auf diese Weise können Sie die gespiegelten Volumes einer Konsistenzgruppe zuordnen, um für einen Workload mit mehreren Volumes einen RPO von null zu gewährleisten. Darüber hinaus können Sie vorhandene SnapMirror Snapshots beibehalten, wenn Sie zu einem bestimmten Zeitpunkt vor dem Herstellen der SnapMirror Active Sync Beziehung zurücksetzen müssen.

## **Über diese Aufgabe**

- Sie müssen ein Cluster- und SVM-Administrator auf den primären und sekundären Clustern sein.
- Sie können keine RPO von null auf ein RTO von null konvertieren, indem Sie die SnapMirror Richtlinie ändern.
- Sie müssen sicherstellen, dass die Zuordnung der LUNs aufgehoben wird, bevor Sie die ausgeben snapmirror create Befehl.

Wenn vorhandene LUNs auf dem sekundären Volume zugeordnet sind, und der AutomatedFailover Policy wird konfiguriert, der snapmirror create Befehl löst einen Fehler aus.

#### **Bevor Sie beginnen**

- Zwischen dem primären und dem sekundären Cluster muss eine synchrone SnapMirror Beziehung zum RPO von null bestehen.
- Die Zuordnung aller LUNs auf dem Ziel-Volume muss aufgehoben werden, bevor die SnapMirror Beziehung zum RTO von null erstellt werden kann.
- SnapMirror Active Sync unterstützt nur SAN-Protokolle (nicht NFS/CIFS). Stellen Sie sicher, dass für den NAS-Zugriff keine Komponente der Konsistenzgruppe bereitgestellt ist.

#### **Schritte**

1. Führen Sie aus dem sekundären Cluster ein SnapMirror Update der bestehenden Beziehung durch:

SiteB::>snapmirror update -destination-path vs1\_dst:vol1

2. Überprüfen Sie, ob das SnapMirror Update erfolgreich abgeschlossen wurde:

SiteB::>snapmirror show

3. Halten Sie jede der synchronen Beziehungen mit einem RPO von null an:

SiteB::>snapmirror quiesce -destination-path vs1\_dst:vol1

SiteB::>snapmirror quiesce -destination-path vs1\_dst:vol2

4. Sie löschen jede der synchronen Beziehungen ohne RPO:

SiteB::>snapmirror delete -destination-path vs1\_dst:vol1

SiteB::>snapmirror delete -destination-path vs1\_dst:vol2

5. Geben Sie die SnapMirror Quellbeziehung frei, behalten Sie die gemeinsamen Snapshot Kopien jedoch bei:

```
SiteA::>snapmirror release -relationship-info-only true -destination-path
vs1_dst:vol1
```

```
SiteA::>snapmirror release -relationship-info-only true -destination-path
vs1_dst:vol2
```
6. Synchrone Beziehung zwischen SnapMirror und Recovery von null auf dem NetApp RTO:

```
SiteB::> snapmirror create -source-path vs1 src:/cg/cg src -destination-path
vs1 dst:/cg/cg dst -cg-item-mappings vol1:@vol1,vol2:@vol2 -policy
AutomatedFailover
```
7. Neusynchronisierung der Konsistenzgruppe:

SiteB::> snapmirror resync -destination-path vs1\_dst:/cg/cg\_dst

8. Wiederherstellen aller Pfade zu den LUNs durch erneute Überprüfung der Host-LUN-I/O-Pfade

#### **Konvertieren einer vorhandenen SnapMirror Beziehung in symmetrische aktiv/aktiv-Lösung**

Ab ONTAP 9.15.1 können Sie eine vorhandene SnapMirror Beziehung in eine symmetrische aktiv/aktiv-Beziehung mit SnapMirror Active Sync konvertieren.

#### **Bevor Sie beginnen**

- Sie müssen ONTAP 9.15.1 oder höher ausführen.
- Zwischen dem primären und dem sekundären Cluster muss eine synchrone SnapMirror Beziehung zum RPO von null bestehen.
- Die Zuordnung aller LUNs auf dem Ziel-Volume muss aufgehoben werden, bevor die SnapMirror Beziehung zum RTO von null erstellt werden kann.
- SnapMirror Active Sync unterstützt nur SAN-Protokolle (nicht NFS/CIFS). Stellen Sie sicher, dass für den NAS-Zugriff keine Komponente der Konsistenzgruppe bereitgestellt ist.

#### **Schritte**

1. Führen Sie aus dem sekundären Cluster ein SnapMirror Update der bestehenden Beziehung durch:

SiteB::>snapmirror update -destination-path vs1\_dst:vol1

2. Überprüfen Sie, ob das SnapMirror Update erfolgreich abgeschlossen wurde:

SiteB::>snapmirror show

3. Halten Sie jede der synchronen Beziehungen mit einem RPO von null an:

SiteB::>snapmirror quiesce -destination-path vs1\_dst:vol1

SiteB::>snapmirror quiesce -destination-path vs1\_dst:vol2

4. Sie löschen jede der synchronen Beziehungen ohne RPO:

SiteB::>snapmirror delete -destination-path vs1\_dst:vol1

SiteB::>snapmirror delete -destination-path vs1\_dst:vol2

5. Geben Sie die SnapMirror Quellbeziehung frei, behalten Sie die gemeinsamen Snapshot Kopien jedoch bei:

```
SiteA::>snapmirror release -relationship-info-only true -destination-path
vs1_dst:vol1
```

```
SiteA::>snapmirror release -relationship-info-only true -destination-path
vs1_dst:vol2
```
6. Erstellen einer synchronen SnapMirror-Beziehung mit einem RTO von null mit der AutomatiteFailoverDuplex-Richtlinie:

```
SiteB::> snapmirror create -source-path vs1 src:/cg/cg src -destination-path
vs1_dst:/cg/cg_dst -cg-item-mappings vol1:@vol1,vol2:@vol2 -policy
AutomatedFailoverDuplex
```
- 7. Wenn die vorhandenen Hosts lokal das primäre Cluster sind, fügen Sie den Host zum sekundären Cluster hinzu, und stellen Sie die Verbindung mit dem entsprechenden Zugriff auf jedes Cluster her.
- 8. Löschen Sie am sekundären Standort die LUN-Zuordnungen der Initiatorgruppen, die Remote-Hosts zugeordnet sind.

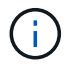

Stellen Sie sicher, dass die Initiatorgruppe keine Zuordnungen für nicht replizierte LUNs enthält.

SiteB::> lun mapping delete -vserver *svm\_name* -igroup *igroup* -path <>

9. Ändern Sie am primären Standort die Initiatorkonfiguration für vorhandene Hosts, um den proximalen Pfad für Initiatoren auf dem lokalen Cluster festzulegen.

```
SiteA::> igroup initiator add-proximal-vserver -vserver svm_name -initiator
host -proximal-vserver server
```
10. Fügen Sie eine neue Initiatorgruppe und einen neuen Initiator für die neuen Hosts hinzu und legen Sie die Host-Nähe für die Host-Affinität zu ihrem lokalen Standort fest. Ennable-igroup-Replikation zur Replikation der Konfiguration und Invertierung der Hostlokalität auf dem Remote-Cluster.

```
SiteA::> igroup modify -vserver vsA -igroup ig1 -replication-peer vsB
SiteA::> igroup initiator add-proximal-vserver -vserver vsA -initiator host2
-proximal-vserver vsB
```
- 11. Ermitteln Sie die Pfade auf den Hosts und überprüfen Sie, ob die Hosts über einen aktiv/optimierten Pfad zur Storage-LUN vom bevorzugten Cluster verfügen
- 12. Implementieren Sie die Applikation und verteilen Sie die VM-Workloads über Cluster hinweg.
- 13. Neusynchronisierung der Konsistenzgruppe:

SiteB::> snapmirror resync -destination-path vs1\_dst:/cg/cg\_dst

14. Wiederherstellen aller Pfade zu den LUNs durch erneute Überprüfung der Host-LUN-I/O-Pfade

# **Beziehungstyp "SnapMirror Active Sync" konvertieren**

Ab ONTAP 9.15.1 können Sie zwischen Typen von SnapMirror Active Sync-Schutz konvertieren: Von asymmetrisch zu symmetrisch aktiv/aktiv und umgekehrt.

## **Konvertieren in eine symmetrische aktiv/aktiv-Beziehung**

Sie können eine SnapMirror Active Sync Beziehung mit aysnchronischem Schutz umwandeln, um symmetrische aktiv/aktiv-Verbindung zu verwenden.

## **Bevor Sie beginnen**

- Auf beiden Clustern muss ONTAP 9.15.1 oder höher ausgeführt werden.
- Symmetrische aktiv/aktiv-Konfigurationen erfordern den AutomatedFailoverDuplex Datensicherungsstrategie. Alternativ können Sie [Individuelle SnapMirror-Richtlinie erstellen](https://docs.netapp.com/de-de/ontap/data-protection/create-custom-replication-policy-concept.html) Vorausgesetzt, dass -type Ist automated-failover-duplex.

### **System Manager**

#### **Schritte für eine einheitliche Konfiguration**

- 1. Ziel-Initiatorgruppe entfernen:
	- a. Navigieren Sie auf dem Zielcluster zu **Hosts** > **SAN-Initiatorgruppen**.
	- b. Wählen Sie die Initiatorgruppe mit der SnapMirror Beziehung aus und dann **Löschen**.
	- c. Wählen Sie im Dialogfeld das Feld **Zuordnung der zugeordneten LUNs aufheben** und dann **Löschen**.
- 2. Bearbeiten Sie die SnapMirror Active Sync Beziehung.
	- a. Navigieren Sie zu **Schutz** > **Beziehungen**.
	- b. Wählen Sie das Kabob-Menü neben der Beziehung, die Sie ändern möchten, und dann **Bearbeiten**.
	- c. Ändern Sie die **Schutzrichtlinie** auf AutomaticteFailoverDuplex.
	- d. Auswählen AutoMatedFailoverDuplex Fordert ein Dialogfeld zum Ändern der Host-Näherungseinstellungen auf. Wählen Sie für die Initiatoren die entsprechende Option für **Initiator proximal bis** und dann **Speichern**.
	- e. Wählen Sie **Speichern**.
- 3. Bestätigen Sie im Menü **Schutz**, dass der Vorgang erfolgreich war, wenn die Beziehung als angezeigt wird InSync.

### **Schritte für eine nicht einheitliche Konfiguration**

- 1. Ziel-Initiatorgruppe entfernen:
	- a. Navigieren Sie am sekundären Standort zu **Hosts** > **SAN-Initiatorgruppen**.
	- b. Wählen Sie die Initiatorgruppe mit der SnapMirror Beziehung aus und dann **Löschen**.
	- c. Wählen Sie im Dialogfeld das Feld **Zuordnung der zugeordneten LUNs aufheben** und dann **Löschen**.
- 2. Neue Initiatorgruppe erstellen:
	- a. Wählen Sie im Menü **SAN-Initiatorgruppen** auf dem Zielstandort **Hinzufügen**.
	- b. Geben Sie einen **Namen** ein, wählen Sie das **Host-Betriebssystem** und dann **Initiator Group Members**.
	- c. Wählen Sie **Speichern**.
- 3. Ordnen Sie die neue Initiatorgruppe den Ziel-LUNs zu.
	- a. Navigieren Sie zu **Storage** > **LUNs**.
	- b. Wählen Sie alle LUNs aus, die der Initiatorgruppe zugeordnet werden sollen.
	- c. Wählen Sie **Mehr** und dann **Initiatorgruppen zuordnen**.
- 4. Bearbeiten Sie die SnapMirror Active Sync Beziehung.
	- a. Navigieren Sie zu **Schutz** > **Beziehungen**.
	- b. Wählen Sie das Kabob-Menü neben der Beziehung, die Sie ändern möchten, und dann **Bearbeiten**.
	- c. Ändern Sie die **Schutzrichtlinie** auf AutomaticteFailoverDuplex.
	- d. Durch Auswahl von AutoMatedFailoverDuplex wird die Option zum Ändern der Einstellungen für

die Host-Nähe aktiviert. Wählen Sie für die Initiatoren die entsprechende Option für **Initiator proximal bis** und dann **Speichern**.

- e. Wählen Sie **Speichern**.
- 5. Bestätigen Sie im Menü **Schutz**, dass der Vorgang erfolgreich war, wenn die Beziehung als angezeigt wird InSync.

**CLI**

#### **Schritte für eine einheitliche Konfiguration**

1. Ändern Sie die SnapMirror Richtlinie von AutomatedFailover Bis AutomatedFailoverDuplex:

```
snapmirror modify -destination-path destination_path -policy
AutomatedFailoverDuplex
```
2. Durch das Ändern der Richtlinie wird eine Neusynchronisierung ausgelöst. Warten Sie, bis die Neusynchronisierung abgeschlossen ist, und bestätigen Sie, dass die Beziehung abgeschlossen ist Insync:

```
snapmirror show -destination-path destination_path
```
- 3. Wenn die vorhandenen Hosts lokal das primäre Cluster sind, fügen Sie den Host dem zweiten Cluster hinzu und stellen Sie die Verbindung mit dem entsprechenden Zugriff auf jedes Cluster her.
- 4. Löschen Sie am sekundären Standort die LUN-Zuordnungen der Initiatorgruppen, die Remote-Hosts zugeordnet sind.

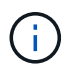

Stellen Sie sicher, dass die Initiatorgruppe keine Zuordnungen für nicht replizierte LUNs enthält.

SiteB::> lun mapping delete -vserver *svm\_name* -igroup *igroup* -path <>

5. Ändern Sie am primären Standort die Initiatorkonfiguration für vorhandene Hosts, um den proximalen Pfad für Initiatoren auf dem lokalen Cluster festzulegen.

```
SiteA::> igroup initiator add-proximal-vserver -vserver svm_name -initiator
host -proximal-vserver server
```
6. Fügen Sie eine neue Initiatorgruppe und einen neuen Initiator für die neuen Hosts hinzu und legen Sie die Host-Nähe für die Host-Affinität zu ihrem lokalen Standort fest. Ennable-igroup-Replikation zur Replikation der Konfiguration und Invertierung der Hostlokalität auf dem Remote-Cluster.

```
SiteA::> igroup modify -vserver vsA -igroup ig1 -replication-peer vsB
SiteA::> igroup initiator add-proximal-vserver -vserver vsA -initiator
host2 -proximal-vserver vsB
```
- 7. Ermitteln Sie die Pfade auf den Hosts und überprüfen Sie, ob die Hosts über einen aktiv/optimierten Pfad zur Storage-LUN vom bevorzugten Cluster verfügen
- 8. Implementieren Sie die Applikation und verteilen Sie die VM-Workloads über Cluster hinweg.

#### **Schritte für eine nicht einheitliche Konfiguration**

1. Ändern Sie die SnapMirror Richtlinie von AutomatedFailover Bis AutomatedFailoverDuplex:

```
snapmirror modify -destination-path destination_path -policy
AutomatedFailoverDuplex
```
2. Durch das Ändern der Richtlinie wird eine Neusynchronisierung ausgelöst. Warten Sie, bis die Neusynchronisierung abgeschlossen ist, und bestätigen Sie, dass die Beziehung abgeschlossen ist Insync:

```
snapmirror show -destination-path destination_path
```
- 3. Wenn sich die vorhandenen Hosts lokal zum primären Cluster befinden, fügen Sie den Host zum zweiten Cluster hinzu, und stellen Sie die Verbindung mit dem entsprechenden Zugriff auf jedes Cluster her.
- 4. Löschen Sie am sekundären Standort die LUN-Zuordnungen der Initiatorgruppen, die Remote-Hosts zugeordnet sind.

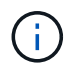

Stellen Sie sicher, dass die Initiatorgruppe keine Zuordnungen für nicht replizierte LUNs enthält.

SiteB::> lun mapping delete -vserver *svm\_name* -igroup *igroup* -path <>

5. Ändern Sie am primären Standort die Initiatorkonfiguration für vorhandene Hosts, um den proximalen Pfad für Initiatoren auf dem lokalen Cluster festzulegen.

```
SiteA::> igroup initiator add-proximal-vserver -vserver Svm_name -initiator
host -proximal-vserver server
```
6. Fügen Sie am sekundären Standort eine neue Initiatorgruppe und einen neuen Initiator für die neuen Hosts hinzu und legen Sie die Host-Nähe für die Host-Affinität zum lokalen Standort fest. Ordnen Sie die LUNs der Initiatorgruppe zu.

```
SiteB::> igroup create -vserver svm_name -igroup igroup_name
SiteB::> igroup add -vserver svm_name -igroup igroup_name -initiator
host_name
SiteB::> lun mapping create -igroup igroup_name -path path_name
```
- 7. Ermitteln Sie die Pfade auf den Hosts und überprüfen Sie, ob die Hosts über einen aktiv/optimierten Pfad zur Storage-LUN vom bevorzugten Cluster verfügen
- 8. Implementieren Sie die Applikation und verteilen Sie die VM-Workloads über Cluster hinweg.

#### **Umwandlung von symmetrischer aktiv/aktiv-Beziehung in eine asymmetrische Beziehung**

Wenn Sie symmetrischen aktiv/aktiv-Schutz konfiguriert haben, können Sie die Beziehung mithilfe der ONTAP-CLI in asymmetrischen Schutz umwandeln.

#### **Schritte**

- 1. Verschieben Sie alle VM-Workloads auf den lokalen Host in das Quellcluster.
- 2. Entfernen Sie die igroup-Konfiguration für die Hosts, die die VM-Instanzen nicht verwalten, und ändern Sie die igroup-Konfiguration, um die igroup-Replikation zu beenden.

code

3. Heben Sie am sekundären Standort die Zuordnung der LUNs auf.

SiteB::> lun mapping delete -vserver *svm name* -igroup *igroup name* -path <>

4. Löschen Sie am sekundären Standort die symmetrische aktiv/aktiv-Beziehung.

SiteB::> snapmirror delete -destination-path *destination\_path*

- 5. Geben Sie am primären Standort die symmetrische aktiv/aktiv-Beziehung frei. SiteA::> snapmirror release -destination-path *destination\_path* -relationship -info-only true
- 6. Erstellen Sie vom sekundären Standort aus eine Beziehung zu den gleichen Volume-Sets mit dem AutomatedFailover Policy die Neusynchronisierung der Beziehung.

```
SiteB::> snapmirror create -source-path source path -destination-path
destination_path -cg-item-mappings source:@destination -policy
AutomatedFailover
SiteB::> snapmirror resync -destination-path vs1:/cg/cg1_dst
```
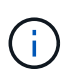

Die Konsistenzgruppe am sekundären Standort benötigt ["Zu löschen"](https://docs.netapp.com/de-de/ontap/consistency-groups/delete-task.html) Bevor Sie die Beziehung neu erstellen. Die Ziel-Volumes ["Muss in Typ DP konvertiert werden".](https://kb.netapp.com/onprem/ontap/dp/SnapMirror/How_to_change_a_volume_type_from_RW_to_DP)

7. Bestätigen Sie, dass der Status der Beziehungsspiegel lautet Snapmirrored Der Beziehungsstatus lautet Insync.

snapmirror show -destination-path *destination\_path*

8. Ermitteln Sie die Pfade vom Host erneut.

# <span id="page-43-0"></span>**Management der aktiven SnapMirror Synchronisierung und Sicherung von Daten**

## **Erstellen einer gemeinsamen Snapshot Kopie**

Zusätzlich zu den regelmäßig geplanten Snapshot Kopiervorgängen können Sie manuell eine gemeinsame erstellen ["Snapshot Kopie"](https://docs.netapp.com/de-de/ontap/concepts/snapshot-copies-concept.html) Zwischen den Volumes in der primären SnapMirror Konsistenzgruppe und den Volumes in der sekundären SnapMirror Konsistenzgruppe.

#### **Über diese Aufgabe**

Das geplante Intervall für die Erstellung eines Snapshots beträgt 12 Stunden.

#### **Bevor Sie beginnen**

• Die SnapMirror-Gruppenbeziehung muss synchron sein.

#### **Schritte**

1. Erstellen einer gemeinsamen Snapshot Kopie:

destination::>snapmirror update -destination-path vs1\_dst:/cg/cg\_dst

2. Überwachen Sie den Fortschritt des Updates:

destination::>snapmirror show -fields -newest-snapshot

# **Führen Sie einen geplanten Failover von Clustern in einer aktiven SnapMirror Synchronisierungsbeziehung durch**

Bei einem geplanten Failover von ONTAP Clustern in einer aktiven SnapMirror Synchronisierungsbeziehung wechseln Sie die Rollen des primären und sekundären Clusters, sodass das sekundäre Cluster vom primären Cluster übernimmt. Während eines Failovers verarbeitet das sekundäre Cluster normalerweise Input- und Output-Anfragen lokal, ohne den Client-Betrieb zu unterbrechen.

Sie können ein geplantes Failover durchführen, um den Zustand Ihrer Disaster-Recovery-Konfiguration zu testen oder Wartungsarbeiten am primären Cluster durchzuführen.

# **Über diese Aufgabe**

Der Administrator des sekundären Clusters initiiert einen geplanten Failover. Der Vorgang erfordert das Umschalten der primären und sekundären Rollen, damit das sekundäre Cluster vom primären Standort übernommen wird. Das neue primäre Cluster kann dann ohne Unterbrechung der Client-Prozesse mit der lokalen Verarbeitung von ein- und Ausgabeanfragen beginnen.

## **Bevor Sie beginnen**

- Die SnapMirror Active Sync Beziehung muss synchron sein.
- Sie können kein geplantes Failover initiieren, wenn gerade ein unterbrechungsfreier Betrieb läuft. Zu den unterbrechungsfreien Abläufen gehören Verschiebung von Volumes, Verschiebung von Aggregaten und Failover für Storage.
- Der ONTAP-Mediator muss konfiguriert, verbunden und quorumfähig sein.

#### **Schritte**

Sie können ein geplantes Failover mithilfe der ONTAP CLI oder System Manager durchführen.

#### **System Manager**

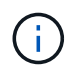

Von ONTAP 9.8 bis 9.14.1 wird die aktive SnapMirror Synchronisierung als SnapMirror Business Continuity (SM-BC) bezeichnet.

- 1. Wählen Sie in System Manager **Schutz > Übersicht > Beziehungen**.
- 2. Identifizieren Sie die SnapMirror Active Sync Beziehung, die Sie für ein Failover verwenden möchten. Wählen Sie neben dem Namen den aus … Wählen Sie neben dem Namen der Beziehung die Option **Failover**.
- 3. Um den Status des Failover zu überwachen, verwenden Sie die snapmirror failover show Über die ONTAP-CLI.

**CLI**

1. Initiieren Sie vom Ziel-Cluster den Failover-Vorgang:

```
destination::>snapmirror failover start -destination-path
vs1_dst:/cg/cg_dst
```
2. Überwachen Sie den Status des Failover:

destination::>snapmirror failover show

3. Nach Abschluss des Failover-Vorgangs können Sie vom Ziel aus den Status der SnapMirror Synchronous Protection Relationship überwachen:

destination::>snapmirror show

# <span id="page-45-0"></span>**Wiederherstellung nach automatischen ungeplanten Failover-Vorgängen**

Ein automatischer ungeplanter Failover (AUFO) erfolgt, wenn das primäre Cluster ausgefallen ist oder isoliert ist. Der ONTAP Mediator erkennt, wenn ein Failover stattfindet, und führt einen automatischen ungeplanten Failover auf den sekundären Cluster aus. Der sekundäre Cluster wird in den primären Cluster konvertiert und beginnt mit der Bereitstellung von Clients. Dieser Vorgang wird nur mithilfe des ONTAP Mediators durchgeführt.

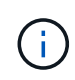

Nach dem automatischen, ungeplanten Failover ist es wichtig, die Host-LUN-I/O-Pfade erneut zu prüfen, damit keine I/O-Pfade verloren gehen.

# **Stellen Sie die Sicherungsbeziehung nach einem ungeplanten Failover wieder her**

Sie können die Sicherungsbeziehung mit System Manager oder der ONTAP CLI wiederherstellen.

#### **System Manager**

Ĥ.

#### **Schritte**

Von ONTAP 9.8 bis 9.14.1 wird die aktive SnapMirror Synchronisierung als SnapMirror Business Continuity (SM-BC) bezeichnet.

- 1. Navigieren Sie zu **Schutz > Beziehungen** und warten Sie, bis der Beziehungsstatus "InSync" anzeigt.
- 2. Um die Vorgänge auf dem ursprünglichen Quell-Cluster fortzusetzen, klicken Sie auf : Und wählen Sie **Failover**.

#### **CLI**

Sie können den Status des automatischen ungeplanten Failovers mit der überwachen snapmirror failover show Befehl.

Beispiel:

```
ClusterB::> snapmirror failover show -instance
Start Time: 9/23/2020 22:03:29
           Source Path: vs1:/cg/scg3
      Destination Path: vs3:/cg/dcg3
       Failover Status: completed
          Error Reason:
              End Time: 9/23/2020 22:03:30
Primary Data Cluster: cluster-2
Last Progress Update: -
         Failover Type: unplanned
    Error Reason codes: -
```
Siehe ["EMS-Referenz"](https://docs.netapp.com/us-en/ontap-ems-9131/smbc-aufo-events.html) Um Informationen zu Ereignismeldungen und zu Korrekturmaßnahmen zu erhalten.

#### **Setzen Sie den Schutz in einer Fan-out-Konfiguration nach dem Failover fort**

Ab ONTAP 9.15.1 unterstützt SnapMirror Active Sync nach einem Failover die automatische Neukonfiguration im Fan-out-Bereich. Weitere Informationen finden Sie unter ["Fan-out-Konfigurationen"](#page-14-0).

Wenn Sie ONTAP 9.14.1 oder eine frühere Version verwenden und ein Failover auf dem sekundären Cluster in der aktiven synchronen SnapMirror Beziehung eintritt, wird das asynchrone Ziel von SnapMirror nicht mehr gesund. Sie müssen den Schutz manuell wiederherstellen, indem Sie die Beziehung zum asynchronen Endpunkt von SnapMirror löschen und neu erstellen.

#### **Schritte**

- 1. Überprüfen Sie, ob der Failover erfolgreich abgeschlossen wurde: snapmirror failover show
- 2. Löschen Sie auf dem asynchronen Endpunkt von SnapMirror den Fan-out-Endpunkt: snapmirror delete -destination-path *destination\_path*
- 3. Erstellen Sie am dritten Standort asynchrone SnapMirror Beziehungen zwischen dem neuen primären Volume mit aktiver SnapMirror Synchronisierung und dem asynchronen Fan-out-Ziel-Volume: snapmirror create -source-path *source\_path* -destination-path *destination\_path* -policy MirrorAllSnapshots -schedule *schedule*
- 4. Beziehung neu synchronisieren: snapmirror resync -destination-path *destination\_path*
- 5. Überprüfen Sie den Beziehungsstatus und den Status "Systemzustand": snapmirror show

# **Monitoring der aktiven SnapMirror Synchronisierungsvorgänge**

Sie können die folgenden aktiven SnapMirror Synchronisierungsvorgänge überwachen, um den Zustand Ihrer SnapMirror Active Sync Konfiguration sicherzustellen:

- ONTAP Mediator
- Geplante Failover-Vorgänge
- Automatische ungeplante Failover-Vorgänge
- Verfügbarkeit der aktiven Synchronisierung von SnapMirror

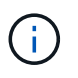

Ab ONTAP 9.15.1 zeigt System Manager den Status der SnapMirror Active Sync Beziehung von einem der Cluster aus an. Sie können den Status des ONTAP Mediators auch von einem der Cluster aus im System Manager überwachen.

## **ONTAP Mediator**

Während des normalen Betriebs sollte der ONTAP-Mediatorstatus verbunden sein. Wenn es sich in einem anderen Zustand befindet, kann dies auf einen Fehlerzustand hinweisen. Sie können die überprüfen ["EMS-](https://docs.netapp.com/us-en/ontap-ems-9131/sm-mediator-events.html)[Meldungen \(Event Management System"](https://docs.netapp.com/us-en/ontap-ems-9131/sm-mediator-events.html) Zur Bestimmung des Fehlers und der entsprechenden Korrekturmaßnahmen.

## **Geplante Failover-Vorgänge**

Mit dem können Sie den Status und den Status eines geplanten Failover-Vorgangs überwachen snapmirror failover show Befehl. Beispiel:

```
ClusterB::> snapmirror failover start -destination-path vs1:/cg/dcg1
```
Sobald der Failover-Vorgang abgeschlossen ist, können Sie den SnapMirror Sicherungsstatus vom neuen Ziel-Cluster aus überwachen. Beispiel:

```
ClusterA::> snapmirror show
```
Siehe ["EMS-Referenz"](https://docs.netapp.com/us-en/ontap-ems-9131/smbc-pfo-events.html) Um Informationen zu Ereignismeldungen und Korrekturmaßnahmen zu erhalten.

#### **Automatische ungeplante Failover-Vorgänge**

Während eines ungeplanten automatischen Failover können Sie mithilfe von den den den Status des Vorgangs überwachen snapmirror failover show Befehl.

```
ClusterB::> snapmirror failover show -instance
Start Time: 9/23/2020 22:03:29
           Source Path: vs1:/cg/scg3
      Destination Path: vs3:/cg/dcg3
       Failover Status: completed
          Error Reason:
              End Time: 9/23/2020 22:03:30
Primary Data Cluster: cluster-2
Last Progress Update: -
         Failover Type: unplanned
    Error Reason codes: -
```
Siehe ["EMS-Referenz"](https://docs.netapp.com/us-en/ontap-ems-9131/smbc-aufo-events.html) Um Informationen zu Ereignismeldungen und zu Korrekturmaßnahmen zu erhalten.

## **Verfügbarkeit der aktiven Synchronisierung von SnapMirror**

Sie können die Verfügbarkeit der aktiven SnapMirror Synchronisierungsbeziehung mit einer Reihe von Befehlen überprüfen, entweder auf dem primären Cluster, dem sekundären Cluster oder beidem.

Die Befehle, die Sie verwenden, enthalten snapmirror mediator show Befehl für das primäre und das sekundäre Cluster, um den Status der Verbindung und des Quorum zu überprüfen, der snapmirror show Befehl, und das volume show Befehl. Beispiel:

SMBC A::\*> snapmirror mediator show Mediator Address Peer Cluster Connection Status Quorum Status ---------------- ---------------- ----------------- ------------- 10.236.172.86 SMBC\_B connected true SMBC B::\*> snapmirror mediator show Mediator Address Peer Cluster Connection Status Quorum Status ---------------- ---------------- ----------------- ------------- 10.236.172.86 SMBC\_A connected true SMBC B::\*> snapmirror show -expand Progress Source Destination Mirror Relationship Total Last Path Type Path State Status Progress Healthy Updated ----------- ---- ------------ ------- -------------- --------- ------- ------- vs0:/cg/cg1 XDP vs1:/cg/cg1\_dp Snapmirrored Insync - true vs0:vol1 XDP vs1:vol1 dp Snapmirrored Insync - true -2 entries were displayed. SMBC A::\*> volume show -fields is-smbc-master,smbc-consensus, is-smbcfailover-capable -volume vol1 vserver volume is-smbc-master is-smbc-failover-capable smbc-consensus ------- ------ -------------- ------------------------ ------------- vs0 vol1 true false Consensus SMBC B::\*> volume show -fields is-smbc-master,smbc-consensus, is-smbcfailover-capable -volume vol1\_dp vserver volume is-smbc-master is-smbc-failover-capable smbc-consensus ------- ------- -------------- ------------------------ ------------- vs1 vol1\_dp false true true No-consensus

# **Hinzufügen oder Entfernen von Volumes zu einer Konsistenzgruppe**

Wenn sich die Workload-Anforderungen Ihrer Applikationen ändern, müssen Sie möglicherweise Volumes einer Konsistenzgruppe hinzufügen oder aus ihr entfernen, um Business Continuity zu gewährleisten. Der Prozess zum Hinzufügen und Entfernen von Volumes in einer aktiven SnapMirror aktiven Sync Beziehung hängt von der verwendeten Version von ONTAP ab.

In den meisten Fällen führt dies zu Unterbrechungen des Betriebs, die dazu führen, dass Sie die SnapMirror Beziehung löschen, die Konsistenzgruppe ändern und den Schutz wieder aufnehmen. Ab ONTAP 9.13.1 ist

das Hinzufügen von Volumes zu einer Konsistenzgruppe mit einer aktiven SnapMirror Beziehung ein unterbrechungsfreier Vorgang.

## **Über diese Aufgabe**

- In ONTAP 9.9 können Sie mithilfe der ONTAP-CLI Volumes zu einer Konsistenzgruppe hinzufügen oder entfernen.
- Ab ONTAP 9.10.1 empfehlen wir Ihnen, das Management ["Konsistenzgruppen"](https://docs.netapp.com/de-de/ontap/consistency-groups/index.html) Über System Manager oder mit der ONTAP REST API.

Wenn Sie die Zusammensetzung der Consistency Group durch Hinzufügen oder Entfernen eines Volumes ändern möchten, müssen Sie zuerst die ursprüngliche Beziehung löschen und dann die Consistency Group erneut mit der neuen Zusammensetzung erstellen.

• Ab ONTAP 9.13.1 können Sie unterbrechungsfrei Volumes zu einer Konsistenzgruppe mit einer aktiven SnapMirror Beziehung vom Quell- oder Zielspeicherort hinzufügen.

Das Entfernen von Volumes verursacht Unterbrechungen. Sie müssen die SnapMirror-Beziehung löschen, bevor Sie Volumes entfernen.

#### **ONTAP 9.9.1-9.13.0**

#### **Bevor Sie beginnen**

- Sie können nicht damit beginnen, die Konsistenzgruppe zu ändern, während sie sich im befindet InSync Bundesland.
- Das Ziel-Volume sollte vom Typ DP sein.
- Das neue Volumen, das Sie zur Erweiterung der Konsistenzgruppe hinzufügen, muss über zwei allgemeine Snapshot Kopien zwischen den Quell- und Ziel-Volumes verfügen.

#### **Schritte**

Die Beispiele in zwei Volume-Zuordnungen: vol\_src1 ←→ vol\_dst1 Und vol\_src2 ←→ vol\_dst2, In einer Konsistenzgruppenbeziehung zwischen den Endpunkten vs1\_src:/cg/cg\_src Und vs1\_dst:/cg/cg\_dst.

1. Überprüfen Sie mit dem Befehl, ob auf den Quell- und Ziel-Clustern ein gemeinsamer Snapshot zwischen den Quell- und Ziel-Clustern vorhanden ist snapshot show -vserver *svm\_name* -volume *volume\_name* -snapshot *snapmirror*

source:: >snapshot show -vserver vs1 src -volume vol src3 -snapshot snapmirror\*

destination::>snapshot show -vserver vs1\_dst -volume vol\_dst3 -snapshot snapmirror\*

2. Falls keine gemeinsame Snapshot Kopie vorhanden ist, erstellen und initialisieren Sie eine FlexVol SnapMirror-Beziehung:

```
destination::>snapmirror initialize -source-path vs1 src:vol src3
-destination-path vs1 dst:vol dst3
```
3. Löschen Sie die Konsistenzgruppenbeziehung:

destination::>snapmirror delete -destination-path vs1\_dst:vol\_dst3

4. Geben Sie die SnapMirror Quellbeziehung wieder und behalten Sie die allgemeinen Snapshot Kopien bei:

```
source::>snapmirror release -relationship-info-only true -destination-path
vs1_dst:vol_dst3
```
5. LUN-Zuordnung aufheben und die vorhandene Konsistenzgruppe löschen:

```
destination::>lun mapping delete -vserver vs1_dst -path <lun_path> -igroup
<igroup_name>
```
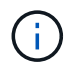

Die Zuordnung der Ziel-LUNs wird aufgehoben, während die LUNs auf der primären Kopie weiterhin für den Host-I/O bereit sind

destination::>snapmirror delete -destination-path vs1\_dst:/cg/cg\_dst

source::>snapmirror release -destination-path vs1\_dst:/cg/cg\_dst

-relationship-info-only true

6. **Wenn Sie ONTAP 9.10.1 bis 9.13.0 verwenden,** löschen und recreate und die Consistency Group auf der Quelle mit der richtigen Zusammensetzung. Befolgen Sie die Schritte unter [Löschen einer](https://docs.netapp.com/de-de/ontap/consistency-groups/delete-task.html) [Konsistenzgruppe](https://docs.netapp.com/de-de/ontap/consistency-groups/delete-task.html) Und dann [Konfigurieren einer einzelnen Konsistenzgruppe](https://docs.netapp.com/de-de/ontap/consistency-groups/configure-task.html). In ONTAP 9.10.1 und höher müssen Sie die Löschvorgänge in System Manager oder mit der ONTAP REST API ausführen. Es gibt kein CLI-Verfahren.

### **Wenn Sie ONTAP 9.9 verwenden, fahren Sie mit dem nächsten Schritt fort.**

7. Erstellen Sie die neue Consistency Group auf dem Ziel mit der neuen Zusammensetzung:

```
destination::>snapmirror create -source-path vs1_src:/cg/cg_src
-destination-path vs1 dst:/cg/cg dst -cg-item-mappings vol src1:@vol dst1,
vol_src2:@vol_dst2, vol_src3:@vol_dst3
```
8. Synchronisieren Sie die RTO-Konsistenzgruppenbeziehung mit Null, um sicherzustellen, dass sie synchronisiert ist:

destination::>snapmirror resync -destination-path vs1\_dst:/cg/cg\_dst

9. Ordnen Sie die LUNs, die Sie in Schritt 5 nicht zugeordnet haben, erneut zu:

destination::> lun map -vserver vs1\_dst -path *lun\_path* -igroup *igroup\_name*

10. Wiederherstellen aller Pfade zu den LUNs durch erneute Überprüfung der Host-LUN-I/O-Pfade

### **ONTAP 9.13.1 und höher**

Ab ONTAP 9.13.1 können Sie unterbrechungsfrei Volumes zu einer Konsistenzgruppe mit einer aktiven SnapMirror Beziehung hinzufügen. SnapMirror Active Sync unterstützt das Hinzufügen von Volumes sowohl aus der Quelle als auch aus dem Ziel.

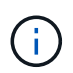

Von ONTAP 9.8 bis 9.14.1 wird die aktive SnapMirror Synchronisierung als SnapMirror Business Continuity (SM-BC) bezeichnet.

Weitere Informationen zum Hinzufügen von Volumes aus der Quell-Konsistenzgruppe finden Sie unter [Ändern einer Konsistenzgruppe](https://docs.netapp.com/de-de/ontap/consistency-groups/modify-task.html).

#### **Fügen Sie ein Volume aus dem Ziel-Cluster hinzu**

- 1. Wählen Sie auf dem Zielcluster **Schutz** > **Beziehungen**.
- 2. Suchen Sie die SnapMirror Konfiguration, der Sie Volumes hinzufügen möchten. Wählen Sie : Dann **erweitern**.
- 3. Wählen Sie die Volume-Beziehungen aus, deren Volumes zur Konsistenzgruppe hinzugefügt werden sollen
- 4. Wählen Sie **Erweitern**.

# **Aktualisieren Sie ONTAP und setzen Sie es mit SnapMirror Active Sync zurück**

SnapMirror Active Sync wird ab ONTAP 9.9 unterstützt. Das Upgrade und Zurücksetzen des ONTAP Clusters hat Auswirkungen auf die aktiven SnapMirror Beziehungen

zwischen SnapMirror und Synchronisierung, je nach der ONTAP Version, auf die Sie aktualisieren oder zurücksetzen.

# **Upgrade von ONTAP mit aktiver SnapMirror Synchronisierung**

Um SnapMirror Active Sync zu verwenden, müssen auf allen Nodes auf dem Quell- und Ziel-Cluster ONTAP 9.9.1 oder höher ausgeführt werden.

Wenn Sie ein Upgrade von ONTAP mit aktiven SnapMirror Beziehungen zur aktiven Synchronisierung durchführen, sollten Sie verwenden [Automatisierte unterbrechungsfreie Upgrades \(ANDU\)](https://docs.netapp.com/de-de/ontap/upgrade/automated-upgrade-task.html). Durch die Verwendung von ANDU wird sichergestellt, dass Ihre aktiven SnapMirror Synchronisierungsbeziehungen während des Upgrade-Prozesses synchron und ordnungsgemäß sind.

Es gibt keine Konfigurationsschritte, um die Bereitstellung der aktiven Synchronisierung von SnapMirror für ONTAP Upgrades vorzubereiten. Es wird jedoch empfohlen, vor und nach dem Upgrade Folgendes zu überprüfen:

- Aktive SnapMirror Synchronisierungsbeziehungen sind synchron.
- Im Ereignisprotokoll gibt es keine mit SnapMirror verbundenen Fehler.
- Der Mediator ist aus beiden Clustern online und gesund.
- Alle Hosts können alle Pfade ordnungsgemäß sehen, um LUNs zu schützen.

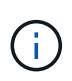

ή.

Wenn Sie Cluster von ONTAP 9.9.1 oder 9.9.1 auf ONTAP 9.10.1 und höher aktualisieren, erstellt ONTAP neu [Konsistenzgruppen](https://docs.netapp.com/de-de/ontap/consistency-groups/index.html) Auf Quell- und Ziel-Clustern für SnapMirror aktive Sync-Beziehungen, die mit System Manager konfiguriert werden können.

Der snapmirror quiesce Und snampirror resume Befehle werden bei der aktiven SnapMirror Synchronisierung nicht unterstützt.

#### **Kehren Sie von ONTAP 9.10.1 zu ONTAP 9.9.1 zurück**

Um Beziehungen zwischen 9.10.1 und 9.9 zurückzusetzen, müssen aktive SnapMirror Synchronisierungsbeziehungen, gefolgt von der Instanz von 9.10.1 Konsistenzgruppen gelöscht werden. Konsistenzgruppen mit einer aktiven SnapMirror Beziehung zur aktiven Synchronisierung können nicht gelöscht werden. Alle FlexVol-Volumes, die auf 9.10.1 aktualisiert wurden, die zuvor mit einem anderen intelligenten Container oder einer Enterprise-Applikation in 9.9.1 oder früher verbunden waren, werden nicht mehr wieder zugeordnet. Durch das Löschen von Konsistenzgruppen werden die zusammengehörigen Volumes oder granularen Volume-Snapshots nicht gelöscht. Siehe ["Löschen einer Konsistenzgruppe"](https://docs.netapp.com/de-de/ontap/consistency-groups/delete-task.html) Weitere Informationen zu dieser Aufgabe finden Sie in ONTAP 9.10.1 und höher.

## **Zurück von ONTAP 9.9.1**

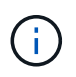

Die aktive Synchronisierung von SnapMirror wird bei gemischten ONTAP Clustern nicht unterstützt als bei Versionen vor ONTAP 9.9.1.

Wenn Sie von ONTAP 9.9.1 auf eine frühere Version von ONTAP zurücksetzen, müssen Sie Folgendes beachten:

• Wenn der Cluster ein Ziel für die aktive SnapMirror Synchronisierung hostet, ist das Zurücksetzen auf ONTAP 9.8 oder eine frühere Version erst zulässig, wenn die Beziehung unterbrochen und gelöscht wird.

- Wenn der Cluster eine SnapMirror Quelle für aktive Synchronisierung hostet, ist das Zurücksetzen auf ONTAP 9.8 oder eine frühere Version erst zulässig, wenn die Beziehung freigegeben wird.
- Alle vom Benutzer erstellten Richtlinien zur aktiven SnapMirror Synchronisierung müssen vor dem Zurücksetzen auf ONTAP 9.8 oder eine frühere Version gelöscht werden.

Informationen zur Erfüllung dieser Anforderungen finden Sie unter ["Entfernen Sie eine SnapMirror Active Sync](#page-55-0) [Konfiguration".](#page-55-0)

#### **Schritte**

1. Bestätigen Sie die Bereitschaft zum Zurücksetzen, und geben Sie den folgenden Befehl von einem der Cluster in der SnapMirror Active Sync Beziehung ein:

cluster::> system node revert-to -version 9.7 -check-only

In der folgenden Beispielausgabe wird ein Cluster angezeigt, das nicht zum Zurücksetzen bereit ist, und enthält Anweisungen zum Bereinigen.

```
cluster::> system node revert-to -version 9.7 -check-only
Error: command failed: The revert check phase failed. The following
issues must be resolved before revert can be completed. Bring the data
LIFs down on running vservers. Command to list the running vservers:
vserver show -admin-state running Command to list the data LIFs that are
up: network interface show -role data -status-admin up Command to bring
all data LIFs down: network interface modify {-role data} -status-admin
down
Disable snapshot policies.
      Command to list snapshot policies: "snapshot policy show".
      Command to disable snapshot policies: "snapshot policy modify
-vserver
     * -enabled false"
     Break off the initialized online data-protection (DP) volumes and
delete
     Uninitialized online data-protection (DP) volumes present on the
local
     node.
     Command to list all online data-protection volumes on the local
node:
     volume show -type DP -state online -node <local-node-name>
      Before breaking off the initialized online data-protection volumes,
     quiesce and abort transfers on associated SnapMirror relationships
and
     wait for the Relationship Status to be Quiesced.
      Command to quiesce a SnapMirror relationship: snapmirror quiesce
      Command to abort transfers on a SnapMirror relationship: snapmirror
     abort
      Command to see if the Relationship Status of a SnapMirror
relationship
```

```
  is Quiesced: snapmirror show
      Command to break off a data-protection volume: snapmirror break
      Command to break off a data-protection volume which is the
destination
     of a SnapMirror relationship with a policy of type "vault":
snapmirror
     break -delete-snapshots
      Uninitialized data-protection volumes are reported by the
"snapmirror
     break" command when applied on a DP volume.
      Command to delete volume: volume delete
     Delete current version snapshots in advanced privilege level.
      Command to list snapshots: "snapshot show -fs-version 9.9.1"
      Command to delete snapshots: "snapshot prepare-for-revert -node
     <nodename>"
     Delete all user-created policies of the type active-strict-sync-
mirror
     and active-sync-mirror.
     The command to see all active-strict-sync-mirror and active-sync-
mirror
     type policies is:
      snapmirror policy show -type
     active-strict-sync-mirror,active-sync-mirror
   The command to delete a policy is :
    snapmirror policy delete -vserver <SVM-name> -policy <policy-name>
```
2. Wenn Sie die Anforderungen der Rückstellprüfung erfüllt haben, lesen Sie ["ONTAP zurücksetzen"](https://docs.netapp.com/de-de/ontap/revert/index.html).

# <span id="page-55-0"></span>**Entfernen Sie eine SnapMirror Active Sync Konfiguration**

Wenn Sie keinen synchronen RTO-Schutz mehr für SnapMirror benötigen, können Sie Ihre SnapMirror Active Sync Beziehung löschen.

## **Entfernen Sie eine asymmetrische Konfiguration**

- Bevor Sie die SnapMirror Active Sync Beziehung löschen, muss die Zuordnung aller LUNs im Ziel-Cluster aufgehoben werden.
- Nachdem die LUN nicht zugeordnet und der Host erneut gescannt wird, werden die Hosts vom SCSI-Ziel benachrichtigt, dass sich die LUN-Inventur geändert hat. Die vorhandenen LUNs auf sekundären Volumes von null Sekunden ändern sich, um eine neue Identität anzuzeigen, nachdem die RTO-Beziehung von null gelöscht wurde. Hosts erkennen die sekundären Volume LUNs als neue LUNs, die keine Beziehung zu den Quell-Volume LUNs haben.
- Die sekundären Volumes bleiben DP-Volumen, nachdem die Beziehung gelöscht wurde. Sie können die ausgeben snapmirror break Befehl zum Konvertieren in Lesen/Schreiben.

• Das Löschen der Beziehung ist im Failover-Zustand nicht zulässig, wenn die Beziehung nicht rückgängig gemacht wird.

## **Schritte**

1. Entfernen Sie aus dem sekundären Cluster die SnapMirror Active Sync Konsistenzgruppenbeziehung zwischen dem Quell-Endpunkt und dem Zielendpunkt:

destination::>snapmirror delete -destination-path vs1\_dst:/cg/cg\_dst

2. Geben Sie aus dem primären Cluster die Konsistenzgruppenbeziehung und die Snapshot Kopien wieder, die für die Verbindung erstellt wurden:

```
source::>snapmirror release -destination-path vs1_dst:/cg/cg_dst
```
- 3. Führen Sie einen Hostscan durch, um den LUN-Bestand zu aktualisieren.
- 4. Ab ONTAP 9.10.1 wird durch Löschen der SnapMirror Beziehung die Konsistenzgruppe nicht gelöscht. Wenn Sie die Konsistenzgruppe löschen möchten, müssen Sie System Manager oder DIE ONTAP REST API verwenden. Siehe [Löschen einer Konsistenzgruppe](https://docs.netapp.com/de-de/ontap/consistency-groups/delete-task.html) Finden Sie weitere Informationen.

### **Entfernen einer symmetrischen aktiv/aktiv-Konfiguration**

Sie können eine symmetrische Konfiguration mit System Manager oder der ONTAP CLI entfernen. In beiden Schnittstellen gibt es verschiedene Schritte für [Einheitliche und nicht einheitliche Konfigurationen](#page-2-2).

#### **System Manager**

#### **Schritte für eine einheitliche Konfiguration**

- 1. Entfernen Sie am primären Standort die Remote-Hosts von der Initiatorgruppe und beenden Sie die Replikation.
	- a. Navigieren Sie zu **Hosts** > **SAN-Initiatorgruppen**.
	- b. Wählen Sie die zu ändernde Initiatorgruppe und anschließend **Bearbeiten** aus.
	- c. Entfernen Sie den Remote-Initiator und beenden Sie die igroup-Replikation. Wählen Sie **Speichern**.
- 2. Löschen Sie am sekundären Standort die replizierte Beziehung, indem Sie die Zuordnung der LUNs aufheben.
	- a. Navigieren Sie zu **Hosts** > **SAN-Initiatorgruppen**.
	- b. Wählen Sie die Initiatorgruppe mit der SnapMirror Beziehung aus und dann **Löschen**.
	- c. Wählen Sie im Dialogfeld das Feld **Zuordnung der zugeordneten LUNs aufheben** und dann **Löschen**.
	- d. Navigieren Sie zu **Schutz** > **Beziehungen**.
	- e. Wählen Sie die SnapMirror Active Sync Beziehung und dann **Release**, um die Beziehungen zu löschen.

#### **Schritte für eine nicht einheitliche Konfiguration**

- 1. Entfernen Sie am primären Standort die Remote-Hosts von der Initiatorgruppe und beenden Sie die Replikation.
	- a. Navigieren Sie zu **Hosts** > **SAN-Initiatorgruppen**.
	- b. Wählen Sie die zu ändernde Initiatorgruppe und anschließend **Bearbeiten** aus.
	- c. Entfernen Sie den Remote-Initiator und beenden Sie die igroup-Replikation. Wählen Sie **Speichern**.
- 2. Entfernen Sie am sekundären Standort die SnapMirror Active Sync Beziehung.
	- a. Navigieren Sie zu **Schutz** > **Beziehungen**.
	- b. Wählen Sie die SnapMirror Active Sync Beziehung und dann **Release**, um die Beziehungen zu löschen.

### **CLI**

#### **Schritte für eine einheitliche Konfiguration**

- 1. Verschieben Sie alle VM-Workloads auf den lokalen Host in den Quellcluster der aktiven SnapMirror Synchronisierung.
- 2. Entfernen Sie auf dem Quell-Cluster die Initiatoren aus der Initiatorgruppe und ändern Sie die igroup-Konfiguration, um die igroup-Replizierung zu beenden.

```
SiteA::> igroup remove -vserver svm_name -igroup igroup_name -initiator
host2
SiteA::> igroup modify -vserver svm_name -igroup igroup_name -replication
-peer "-"
```
3. Löschen Sie am sekundären Standort die LUN-Zuordnung und entfernen Sie die igroup-Konfiguration:

SiteB::> lun mapping delete -vserver *svm\_name* -igroup *igroup\_name* -path <> SiteB::> igroup delete -vserver *svm\_name* -igroup *igroup\_name*

4. Löschen Sie am sekundären Standort die SnapMirror Active Sync Beziehung.

SiteB::> snapmirror delete -destination-path *destination\_path*

5. Geben Sie am primären Standort die SnapMirror Active Sync Beziehung vom primären Standort frei.

SiteA::> snapmirror release -destination-path *destination\_path*

6. Ermitteln Sie die Pfade neu, um zu überprüfen, ob nur der lokale Pfad für den Host verfügbar ist.

#### **Schritte für eine nicht einheitliche Konfiguration**

- 1. Verschieben Sie alle VM-Workloads auf den lokalen Host in den Quellcluster der aktiven SnapMirror Synchronisierung.
- 2. Entfernen Sie auf dem Quell-Cluster die Initiatoren aus der Initiatorgruppe.

```
SiteA::> igroup remove -vserver svm_name -igroup igroup_name -initiator
host2
```
3. Löschen Sie am sekundären Standort die LUN-Zuordnung und entfernen Sie die igroup-Konfiguration:

SiteB::> lun mapping delete -vserver *svm name* -igroup *igroup name* -path <> SiteB::> igroup delete -vserver *svm\_name* -igroup *igroup\_name*

4. Löschen Sie am sekundären Standort die SnapMirror Active Sync Beziehung.

SiteB::> snapmirror delete -destination-path *destination\_path*

5. Geben Sie am primären Standort die SnapMirror Active Sync Beziehung vom primären Standort frei.

SiteA::> snapmirror release -destination-path *destination\_path*

6. Ermitteln Sie die Pfade neu, um zu überprüfen, ob nur der lokale Pfad für den Host verfügbar ist.

# **Entfernen Sie den ONTAP Mediator**

Wenn Sie eine vorhandene ONTAP Mediator-Konfiguration aus Ihren ONTAP Clustern entfernen möchten, verwenden Sie die snapmirror mediator remove Befehl.

#### **Schritte**

1. ONTAP-Mediator entfernen:

```
snapmirror mediator remove -mediator-address 12.345.678.90 -peer-cluster
cluster_xyz
```
# <span id="page-59-0"></span>**Fehlerbehebung**

# **Das Löschen von SnapMirror schlägt im Takover-Status fehl**

# **Problem:**

Wenn ONTAP 9.9.1 auf einem Cluster installiert ist, führen Sie die aus snapmirror delete Befehl schlägt fehl, wenn eine SnapMirror Active Sync Konsistenzgruppenbeziehung sich im Übernahmestatus befindet.

```
C2 cluster::> snapmirror delete vs1:/cg/dd
Error: command failed: RPC: Couldn't make connection
```
## **Nutzen**

Wenn sich die Nodes in einer aktiven SnapMirror Synchronisierungsbeziehung im Übernahmestatus befinden, führen Sie den SnapMirror Löschungs- und Freigabevorgang durch, wobei die Option "-Force" auf "true" gesetzt ist.

```
C2 cluster::> snapmirror delete vs1:/cg/dd -force true
Warning: The relationship between source "vs0:/cg/ss" and destination
           "vs1:/cg/dd" will be deleted, however the items of the
destination
           Consistency Group might not be made writable, deletable, or
modifiable
           after the operation. Manual recovery might be required.
Do you want to continue? \{y|n\}: y
Operation succeeded: snapmirror delete for the relationship with
destination "vs1:/cg/dd".
```
# **Das Erstellen einer SnapMirror-Beziehung und das Initialisieren der Konsistenzgruppe ist fehlgeschlagen**

# **Problem:**

Die Erstellung der SnapMirror Beziehung und die Initialisierung der Konsistenzgruppe ist fehlgeschlagen.

# **Lösung:**

Vergewissern Sie sich, dass Sie das Limit von Konsistenzgruppen pro Cluster nicht überschritten haben. Die Einschränkungen von Konsistenzgruppen in SnapMirror Active Sync sind plattformunabhängig und unterscheiden sich je nach Version der ONTAP. Siehe ["Objektbeschränkungen"](#page-17-0) Für spezifische Anweisungen zu Ihrer ONTAP-Version.

## **Fehler:**

Wenn die Konsistenzgruppe nicht initialisiert wird, überprüfen Sie den Status Ihrer

Konsistenzgruppeninitialisierungen mit der ONTAP REST API, System Manager oder dem Befehl sn show -expand.

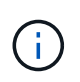

Von ONTAP 9.8 bis 9.14.1 wird die aktive SnapMirror Synchronisierung als SnapMirror Business Continuity (SM-BC) bezeichnet.

## **Lösung:**

Wenn die Konsistenzgruppen nicht initialisiert werden können, entfernen Sie die SnapMirror Active Sync Beziehung, löschen Sie die Konsistenzgruppe, erstellen Sie die Beziehung neu, und initialisieren Sie sie. Dieser Workflow unterscheidet sich je nach der verwendeten ONTAP Version.

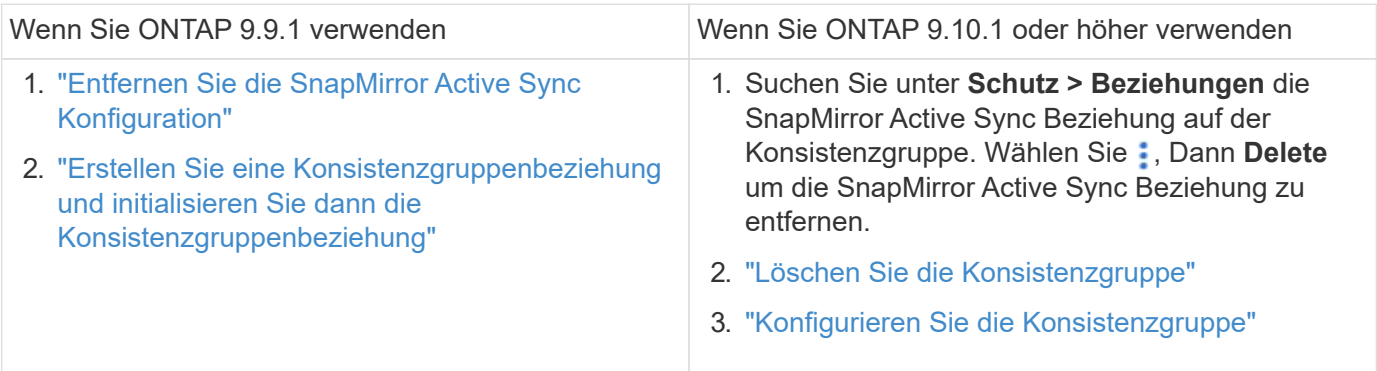

# **Ein geplantes Failover war nicht erfolgreich**

## **Problem:**

Nach Ausführung des snapmirror failover start Befehl, die Ausgabe für das snapmirror failover show Befehl zeigt eine Meldung an, dass ein unterbrechungsfreier Vorgang ausgeführt wird.

```
Cluster1::> snapmirror failover show
Source Destination Error
Path Path Type Status start-time end-time Reason
-------- ----------- -------- --------- ---------- ---------- ----------
vs1:/cg/cg vs0:/cg/cg planned failed 10/1/2020 10/1/2020 SnapMirror
Failover cannot start because a volume move is running. Retry the command
once volume move has finished.
  08:35:04
08:35:04
```
#### **Ursache:**

Geplante Failovers können nicht gestartet werden, wenn gerade ein unterbrechungsfreier Vorgang durchgeführt wird, einschließlich Volume-Verschiebung, Aggregatverschiebung und Storage Failover.

## **Lösung:**

Warten Sie, bis der unterbrechungsfreie Betrieb abgeschlossen ist, und versuchen Sie es erneut.

# **Der ONTAP-Mediator ist nicht erreichbar oder der Mediator-Quorum-Status ist falsch**

# **Problem:**

Nach Ausführung des snapmirror failover start Befehl, die Ausgabe für das snapmirror failover show Befehl zeigt eine Meldung an, die angibt, dass der ONTAP Mediator nicht konfiguriert ist.

Siehe ["Konfigurieren Sie den ONTAP Mediator und die Cluster für SnapMirror Active Sync".](#page-18-1)

```
Cluster1::> snapmirror failover show
Source Destination Error
Path Path Type Status start-time end-time Reason
-------- ----------- -------- --------- ---------- ---------- ----------
vs0:/cg/cg vs1:/cg/cg planned failed 10/1/2020 10/1/2020 SnapMirror
failover cannot start because the source-side precheck failed. reason:
Mediator not configured.
05:50:42 05:50:43
```
#### **Ursache:**

Mediator ist nicht konfiguriert oder es gibt Probleme mit der Netzwerkverbindung.

#### **Lösung:**

Wenn der ONTAP-Mediator nicht konfiguriert ist, müssen Sie den ONTAP-Mediator konfigurieren, bevor Sie eine aktive SnapMirror-Synchronisierungsbeziehung herstellen können. Beheben Sie alle Probleme mit der Netzwerkverbindung. Stellen Sie sicher, dass Mediator verbunden ist und der Quorum-Status sowohl am Quell- als auch am Zielstandort TRUE ist. Verwenden Sie dazu den befehl snapmirror Mediator show. Weitere Informationen finden Sie unter ["Konfigurieren Sie den ONTAP Mediator".](#page-18-1)

```
cluster::> snapmirror mediator show
Mediator Address Peer Cluster Connection Status Quorum Status
---------------- ---------------- ----------------- -------------
10.234.10.143 cluster2 connected true
```
# **Der automatische ungeplante Failover wird nicht an Standort B ausgelöst**

**Problem:**

Ein Fehler an Standort A löst kein ungeplantes Failover auf Standort B aus

## **Mögliche Ursache #1:**

Der ONTAP-Mediator ist nicht konfiguriert. Um festzustellen, ob dies die Ursache ist, geben Sie den ein snapmirror mediator show Befehl auf dem Cluster Standort B.

```
Cluster2::*> snapmirror mediator show
This table is currently empty.
```
Dieses Beispiel zeigt an, dass ONTAP Mediator nicht auf Standort B konfiguriert ist

### **Lösung:**

Stellen Sie sicher, dass ONTAP Mediator auf beiden Clustern konfiguriert ist, dass der Status verbunden und Quorum auf wahr gesetzt ist.

#### **Mögliche Ursache #2:**

Die SnapMirror Konsistenzgruppe ist nicht synchron. Um festzustellen, ob dies die Ursache ist, sehen Sie im Ereignisprotokoll nach, um anzuzeigen, ob die Konsistenzgruppe während der Zeit, zu der der Standort A-Fehler aufgetreten ist, synchronisiert wurde.

cluster::\*> event log show -event \*out.of.sync\* Time Node Severity Event ------------------- ---------------- ------------- --------------------------- 10/1/2020 23:26:12 sti42-vsim-ucs511w ERROR sms.status.out.of.sync: Source volume "vs0:zrto\_cg\_556844\_511u\_RW1" and destination volume "vs1:zrto\_cg\_556881\_511w\_DP1" with relationship UUID "55ab7942-03e5-11ebba5a-005056a7dc14" is in "out-of-sync" status due to the following reason: "Transfer failed."

## **Lösung:**

Führen Sie die folgenden Schritte durch, um einen erzwungenen Failover an Standort B durchzuführen

- 1. Heben Sie die Zuordnung aller LUNs, die der Konsistenzgruppe angehören, von Standort B. auf
- 2. Löschen Sie die SnapMirror Consistency Group-Beziehung mit dem force Option.
- 3. Geben Sie das ein snapmirror break Befehl für die Consistency Group -Teilvolume zum Konvertieren von Volumes von DP in R/W, um I/O von Standort B. zu aktivieren
- 4. Starten Sie die Knoten Standort A, um eine RTO-Beziehung von Standort B zu Standort A zu erstellen
- 5. Geben Sie die Konsistenzgruppe mit frei relationship-info-only An Standort A werden die allgemeine Snapshot Kopie beibehalten und die Zuordnung der LUNs zu der Konsistenzgruppe aufheben.
- 6. Konvertieren Sie Volumes an Standort A von Lese-/Schreibzugriff nach DP, indem Sie eine Beziehung auf Volume-Ebene mit der Sync-Richtlinie oder der asynchronen Richtlinie einrichten.
- 7. Stellen Sie das aus snapmirror resync So synchronisieren Sie die Beziehungen.
- 8. Löschen Sie die SnapMirror Beziehungen mit der Sync-Richtlinie auf Standort A
- 9. Lassen Sie die SnapMirror Beziehungen mit der Sync-Richtlinie los relationship-info-only true Vor Ort B.
- 10. Erstellen Sie eine Konsistenzgruppenbeziehung von Standort B zu Standort A
- 11. Führen Sie eine Neusynchronisierung von Konsistenzgruppen von Standort A durch, und überprüfen Sie

dann, ob die Konsistenzgruppe synchron ist.

12. Wiederherstellen aller Pfade zu den LUNs durch erneute Überprüfung der Host-LUN-I/O-Pfade

# **Verbindung zwischen Standort B und Mediator Down und Standort A Down**

Um die Verbindung des ONTAP Mediators zu überprüfen, verwenden Sie die snapmirror mediator show Befehl. Wenn der Verbindungsstatus nicht erreichbar ist und Standort B Standort A nicht erreichen kann, erhalten Sie eine Ausgabe ähnlich der unten stehenden. Befolgen Sie die Schritte in der Lösung, um die Verbindung wiederherzustellen

```
cluster::*> snapmirror mediator show
Mediator Address Peer Cluster Connection Status Quorum Status
---------------- ---------------- ----------------- -------------
10.237.86.17 C1 cluster unreachable true
SnapMirror consistency group relationship status is out of sync.
C2 cluster:: *> snapmirror show -expand
Source Destination Mirror Relationship Total
Last
Path Type Path State Status Progress Healthy
Updated
----------- ---- ------------ ------- -------------- --------- -------
--------
vs0:/cg/src_cg_1 XDP vs1:/cg/dst_cg_1 Snapmirrored OutOfSync - false -
vs0:zrto_cg_655724_188a_RW1 XDP vs1:zrto_cg_655755_188c_DP1 Snapmirrored
OutOfSync - false -
vs0:zrto_cg_655733_188a_RW2 XDP vs1:zrto_cg_655762_188c_DP2 Snapmirrored
OutOfSync - false -
vs0:zrto_cg_655739_188b_RW1 XDP vs1:zrto_cg_655768_188d_DP1 Snapmirrored
OutOfSync - false -
vs0:zrto_cg_655748_188b_RW2 XDP vs1:zrto_cg_655776_188d_DP2 Snapmirrored
OutOfSync - false -
5 entries were displayed.
Site B cluster is unable to reach Site A.
C2 cluster:: *> cluster peer show
Peer Cluster Name Cluster Serial Number Availability
Authentication
------------------------- --------------------- --------------
--------------
C1 cluster 1-80-000011 Unavailable ok
```
## **Nutzen**

Erzwingen Sie einen Failover, um I/O von Standort B zu aktivieren und dann eine RTO-Beziehung von

Standort B zu Standort A ohne Recovery-Wert zu definieren Führen Sie die folgenden Schritte durch, um einen erzwungenen Failover an Standort B durchzuführen

- 1. Heben Sie die Zuordnung aller LUNs, die der Konsistenzgruppe angehören, von Standort B. auf
- 2. Löschen Sie die SnapMirror Consistency Group-Beziehung mit der Force-Option.
- 3. Geben Sie den SnapMirror Break-Befehl ein (snapmirror break -destination path *svm*:\_volume\_) Auf den Volumes der Consistency Group, um Volumes von DP in RW zu konvertieren, um I/O von Standort B zu aktivieren

Sie müssen für jede Beziehung in der Konsistenzgruppe den SnapMirror Break-Befehl ausgeben. Wenn die Konsistenzgruppe beispielsweise drei Volumes enthält, geben Sie den Befehl für jedes Volume aus.

- 4. Starten Sie die Knoten Standort A, um eine RTO-Beziehung von Standort B zu Standort A zu erstellen
- 5. Freigabe der Konsistenzgruppe mit "nur Beziehung" bei Standort A, um eine allgemeine Snapshot Kopie beizubehalten und die zu der Konsistenzgruppe gehörenden LUNs zu aufheben
- 6. Konvertieren Sie Volumes an Standort A von RW nach DP, indem Sie eine Beziehung auf Volume-Ebene mit einer Sync-Richtlinie oder einer asynchronen Richtlinie einrichten.
- 7. Stellen Sie das aus snapmirror resync Befehl zum Synchronisieren der Beziehungen.
- 8. Löschen Sie die SnapMirror Beziehungen mit der Sync-Richtlinie auf Standort A
- 9. Lassen Sie die SnapMirror Beziehungen mit Sync-Richtlinie unter Verwendung von Relationship-info-only True auf Site B. frei
- 10. Erstellen Sie eine Konsistenzgruppenbeziehung zwischen Standort B und Standort A.
- 11. Synchronisieren Sie die Konsistenzgruppe aus dem Quell-Cluster neu. Überprüfen Sie, ob der Status der Konsistenzgruppe synchron ist.
- 12. Scannen Sie die Host-LUN-I/O-Pfade erneut, um alle Pfade zu den LUNs wiederherzustellen.

# **Verbindung zwischen Standort A und Mediator down und Standort B down**

Bei der Verwendung von SnapMirror Active Sync verlieren Sie möglicherweise die Verbindung zwischen dem ONTAP Mediator oder Ihren Peering-Clustern. Sie können das Problem diagnostizieren, indem Sie die Verbindung, Verfügbarkeit und den Konsens der verschiedenen Teile der SnapMirror Active Sync Beziehung überprüfen und dann die Verbindung forcieren.

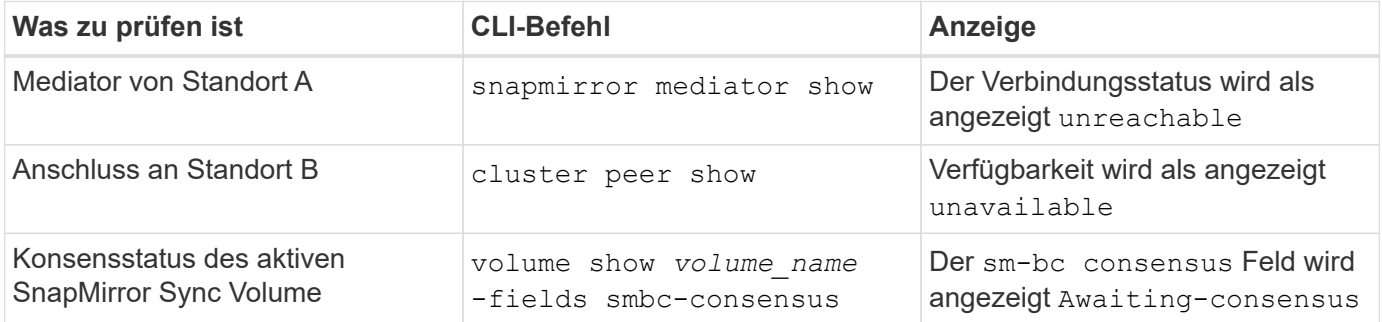

Weitere Informationen zur Diagnose und Lösung dieses Problems finden Sie im Artikel in der Knowledge Base ["Verbindung zwischen Standort A und Mediator getrennt und Standort B getrennt, wenn SnapMirror Active](https://kb.netapp.com/Advice_and_Troubleshooting/Data_Protection_and_Security/SnapMirror/Link_between_Site_A_and_Mediator_down_and_Site_B_down_when_using_SM-BC) [Sync verwendet wird".](https://kb.netapp.com/Advice_and_Troubleshooting/Data_Protection_and_Security/SnapMirror/Link_between_Site_A_and_Mediator_down_and_Site_B_down_when_using_SM-BC)

# **SnapMirror Löschvorgang schlägt fehl, wenn der Zaun auf dem Ziel-Volume gesetzt ist**

# **Problem:**

Der Löschvorgang von SnapMirror schlägt fehl, wenn für eines der Ziel-Volumes ein Umleitungszaun festgelegt ist.

# **Nutzen**

Führen Sie die folgenden Vorgänge durch, um die Umleitung erneut zu versuchen und den Zaun vom Ziel-Volume zu entfernen.

- SnapMirror Neusynchronisierung
- SnapMirror Update

# **Volume-Verschiebung bei Ausfall des primären Laufwerks nicht aktiviert**

# **Problem:**

Ein Volume-Verschiebungsvorgang bleibt dauerhaft in einem zurückgestellten Zustand der Umstellung hängen, wenn der primäre Standort in einer aktiven SnapMirror Sync-Beziehung ausfällt.

Wenn der primäre Standort ausfällt, führt der sekundäre Standort ein automatisches ungeplantes Failover (AUFO) durch. Wenn eine Volume-Verschiebung ausgeführt wird, wenn der AUFO ausgelöst wird, bleibt die Volume-Verschiebung hängen.

# **Lösung:**

Abbrechen der Instanz, die sich in der Volume-Verschiebung befindet, und Starten Sie die Volume-Verschiebung neu.

# **Der Release von SnapMirror schlägt fehl, wenn die Snapshot Kopie nicht gelöscht werden kann**

# **Problem:**

Der Release von SnapMirror schlägt fehl, wenn die Snapshot Kopie nicht gelöscht werden kann.

# **Lösung:**

Die Snapshot-Kopie enthält ein vorübergehendes Tag. Verwenden Sie die snapshot delete Befehl mit dem -ignore-owners Option zum Entfernen der transienten Snapshot Kopie. snapshot delete -volume <volume name> -snapshot <snapshot name> -ignore-owners true -force true

Wiederholen Sie den snapmirror release Befehl.

# **Die Snapshot Kopie der Verschiebung der Volume-Referenz wird als neueste angezeigt**

# **Problem:**

Nach Durchführung eines Volume-Verschiebungsvorgangs auf einem Consistency Group

Volume wird die Snapshot-Kopie des Volume-Verschiebens möglicherweise fälschlicherweise als neueste für die SnapMirror Beziehung angezeigt.

Sie können die neueste Snapshot Kopie mit dem folgenden Befehl anzeigen:

snapmirror show -fields newest-snapshot status -expand

### **Lösung:**

Führen Sie manuell einen aus snapmirror resync Oder warten Sie, bis der nächste automatische Neusynchronisierung erfolgt, nachdem die Volume-Verschiebung abgeschlossen ist.

## **Copyright-Informationen**

Copyright © 2024 NetApp. Alle Rechte vorbehalten. Gedruckt in den USA. Dieses urheberrechtlich geschützte Dokument darf ohne die vorherige schriftliche Genehmigung des Urheberrechtsinhabers in keiner Form und durch keine Mittel – weder grafische noch elektronische oder mechanische, einschließlich Fotokopieren, Aufnehmen oder Speichern in einem elektronischen Abrufsystem – auch nicht in Teilen, vervielfältigt werden.

Software, die von urheberrechtlich geschütztem NetApp Material abgeleitet wird, unterliegt der folgenden Lizenz und dem folgenden Haftungsausschluss:

DIE VORLIEGENDE SOFTWARE WIRD IN DER VORLIEGENDEN FORM VON NETAPP ZUR VERFÜGUNG GESTELLT, D. H. OHNE JEGLICHE EXPLIZITE ODER IMPLIZITE GEWÄHRLEISTUNG, EINSCHLIESSLICH, JEDOCH NICHT BESCHRÄNKT AUF DIE STILLSCHWEIGENDE GEWÄHRLEISTUNG DER MARKTGÄNGIGKEIT UND EIGNUNG FÜR EINEN BESTIMMTEN ZWECK, DIE HIERMIT AUSGESCHLOSSEN WERDEN. NETAPP ÜBERNIMMT KEINERLEI HAFTUNG FÜR DIREKTE, INDIREKTE, ZUFÄLLIGE, BESONDERE, BEISPIELHAFTE SCHÄDEN ODER FOLGESCHÄDEN (EINSCHLIESSLICH, JEDOCH NICHT BESCHRÄNKT AUF DIE BESCHAFFUNG VON ERSATZWAREN ODER -DIENSTLEISTUNGEN, NUTZUNGS-, DATEN- ODER GEWINNVERLUSTE ODER UNTERBRECHUNG DES GESCHÄFTSBETRIEBS), UNABHÄNGIG DAVON, WIE SIE VERURSACHT WURDEN UND AUF WELCHER HAFTUNGSTHEORIE SIE BERUHEN, OB AUS VERTRAGLICH FESTGELEGTER HAFTUNG, VERSCHULDENSUNABHÄNGIGER HAFTUNG ODER DELIKTSHAFTUNG (EINSCHLIESSLICH FAHRLÄSSIGKEIT ODER AUF ANDEREM WEGE), DIE IN IRGENDEINER WEISE AUS DER NUTZUNG DIESER SOFTWARE RESULTIEREN, SELBST WENN AUF DIE MÖGLICHKEIT DERARTIGER SCHÄDEN HINGEWIESEN WURDE.

NetApp behält sich das Recht vor, die hierin beschriebenen Produkte jederzeit und ohne Vorankündigung zu ändern. NetApp übernimmt keine Verantwortung oder Haftung, die sich aus der Verwendung der hier beschriebenen Produkte ergibt, es sei denn, NetApp hat dem ausdrücklich in schriftlicher Form zugestimmt. Die Verwendung oder der Erwerb dieses Produkts stellt keine Lizenzierung im Rahmen eines Patentrechts, Markenrechts oder eines anderen Rechts an geistigem Eigentum von NetApp dar.

Das in diesem Dokument beschriebene Produkt kann durch ein oder mehrere US-amerikanische Patente, ausländische Patente oder anhängige Patentanmeldungen geschützt sein.

ERLÄUTERUNG ZU "RESTRICTED RIGHTS": Nutzung, Vervielfältigung oder Offenlegung durch die US-Regierung unterliegt den Einschränkungen gemäß Unterabschnitt (b)(3) der Klausel "Rights in Technical Data – Noncommercial Items" in DFARS 252.227-7013 (Februar 2014) und FAR 52.227-19 (Dezember 2007).

Die hierin enthaltenen Daten beziehen sich auf ein kommerzielles Produkt und/oder einen kommerziellen Service (wie in FAR 2.101 definiert) und sind Eigentum von NetApp, Inc. Alle technischen Daten und die Computersoftware von NetApp, die unter diesem Vertrag bereitgestellt werden, sind gewerblicher Natur und wurden ausschließlich unter Verwendung privater Mittel entwickelt. Die US-Regierung besitzt eine nicht ausschließliche, nicht übertragbare, nicht unterlizenzierbare, weltweite, limitierte unwiderrufliche Lizenz zur Nutzung der Daten nur in Verbindung mit und zur Unterstützung des Vertrags der US-Regierung, unter dem die Daten bereitgestellt wurden. Sofern in den vorliegenden Bedingungen nicht anders angegeben, dürfen die Daten ohne vorherige schriftliche Genehmigung von NetApp, Inc. nicht verwendet, offengelegt, vervielfältigt, geändert, aufgeführt oder angezeigt werden. Die Lizenzrechte der US-Regierung für das US-Verteidigungsministerium sind auf die in DFARS-Klausel 252.227-7015(b) (Februar 2014) genannten Rechte beschränkt.

## **Markeninformationen**

NETAPP, das NETAPP Logo und die unter [http://www.netapp.com/TM](http://www.netapp.com/TM\) aufgeführten Marken sind Marken von NetApp, Inc. Andere Firmen und Produktnamen können Marken der jeweiligen Eigentümer sein.